## <span id="page-0-0"></span>**Руководство по обслуживанию Dell™ Inspiron™ N5010/M5010**

- [Перед началом работы](file:///C:/data/systems/insM5010/ru/sm/before.htm#wp1435071) [Аккумулятор](file:///C:/data/systems/insM5010/ru/sm/removeba.htm#wp1195734) [Нижняя крышка](file:///C:/data/systems/insM5010/ru/sm/base.htm#wp1223988) [Модули памяти](file:///C:/data/systems/insM5010/ru/sm/memory.htm#wp1180987) [Оптический дисковод](file:///C:/data/systems/insM5010/ru/sm/optical.htm#wp1052858) [Клавиатура](file:///C:/data/systems/insM5010/ru/sm/keyboard.htm#wp1190007) [Упор для рук](file:///C:/data/systems/insM5010/ru/sm/palmrest.htm#wp1057212)  Мини-[плата беспроводной сети](file:///C:/data/systems/insM5010/ru/sm/minicard.htm#wp1180236) [Плата устройства чтения мультимедийных карт](file:///C:/data/systems/insM5010/ru/sm/cardread.htm#wp1196236) [Жесткий диск](file:///C:/data/systems/insM5010/ru/sm/hdd.htm#wp1185396) [Дисплей](file:///C:/data/systems/insM5010/ru/sm/display.htm#wp1109848)
- [Модуль камеры](file:///C:/data/systems/insM5010/ru/sm/camera.htm#wp1084976) [Внутренний модуль с беспроводной технологией](file:///C:/data/systems/insM5010/ru/sm/btooth.htm#wp1190307) Bluetooth® [Средняя крышка](file:///C:/data/systems/insM5010/ru/sm/middlecv.htm#wp1191588) [Плата разъема](file:///C:/data/systems/insM5010/ru/sm/vgabrd.htm#wp1179891) VGA [Системная плата](file:///C:/data/systems/insM5010/ru/sm/sysboard.htm#wp1000473) [Батарейка типа «таблетка»](file:///C:/data/systems/insM5010/ru/sm/coinbatt.htm#wp1182375) [Радиатор процессора](file:///C:/data/systems/insM5010/ru/sm/cpucool.htm#wp1084976) [Модуль процессора](file:///C:/data/systems/insM5010/ru/sm/cpu.htm#wp1179976) [Динамики](file:///C:/data/systems/insM5010/ru/sm/speaker.htm#wp1053212)  [Плата ввода](file:///C:/data/systems/insM5010/ru/sm/iobrd.htm#wp1179886)/вывода [Перепрограммирование](file:///C:/data/systems/insM5010/ru/sm/bios.htm#wp1106682) BIOS

#### **Примечания, предупреждения и предостережения**

**И ПРИМЕЧАНИЕ**. ПРИМЕЧАНИЕ. Содержит важную информацию, которая помогает более эффективно работать с компьютером

**ПРЕДУПРЕЖДЕНИЕ. ПРЕДУПРЕЖДЕНИЕ. Указывает на опасность повреждения оборудования или потери данных и подсказывает, как этого избежать.** 

**ОСТОРОЖНО! ОСТОРОЖНО! Указывает на потенциальную опасность повреждения оборудования, получения травмы или на угрозу для жизни.** 

Нормативный номер модели: серия P10F Нормативный тип модели: P10F001; P10F002

Апрель 2011 г. Ред. A01

\_\_\_\_\_\_\_\_\_\_\_\_\_\_\_\_\_\_\_\_

**Информация, включенная в состав данного документа, может быть изменена без уведомления. © Dell Inc., 2011 г. Все права защищены.**

Воспроизведение этих материалов в любой форме без письменного разрешения Dell Inc. строго запрещается.

Товарные знаки, используемые в тексте данного документа: *Dell,* логотип *DELL и Inspiron* - являются товарными знаками корпорации Dell. *Bluetooth* является<br>зарегистрированным товарным знаками или варегость от использует

В данном документе могут использоваться другие товарные значает марки для указания фирм, заявляющих свои праваны<br>или продуктов этих фирм. Корпорация Dell Inc. не заявляет прав ни на какие товарные знаки и торговые марком,

#### <span id="page-1-0"></span>**Нижняя крышка**

**Руководство по обслуживанию Dell™ Inspiron™ N5010/M5010** 

- [Снятие нижней крышки](#page-1-1)
- [Установка нижней крышки](#page-1-2)
- ОСТОРОЖНО! Перед началом работы с внутренними компонентами компьютера прочитайте инструкции по технике безопасности,<br>прилагаемые к компьютеру. Дополнительные сведения по вопросам безопасности см. на веб-странице, посвящен
- ПРЕДУПРЕЖДЕНИЕ. Ремонт компьютера может выполнять только квалифицированный специалист. На повреждения, причиной которых<br>стало обслуживание без разрешения компании Dell™, гарантия не распространяется.
- ПРЕДУПРЕЖДЕНИЕ. Во избежание электростатического разряда следует заземлиться, используя антистатический браслет или<br>периодически прикасаясь к неокрашенной металлической поверхности (например, к какому-либо разъему на комп
- **ПРЕДУПРЕЖДЕНИЕ. Во избежание повреждения системной платы выньте основной аккумулятор (см. раздел [Извлечение аккумулятора](file:///C:/data/systems/insM5010/ru/sm/removeba.htm#wp1185372)) перед началом работы с внутренними компонентами компьютера.**

### <span id="page-1-1"></span>**Снятие нижней крышки**

- 1. Выполните действия, описанные в разделе [Перед началом работы](file:///C:/data/systems/insM5010/ru/sm/before.htm#wp1435071).
- 2. Извлеките аккумулятор (см. раздел [Извлечение аккумулятора](file:///C:/data/systems/insM5010/ru/sm/removeba.htm#wp1185372)).
- 3. Ослабьте невыпадающий винт, фиксирующий нижнюю крышку на корпусе компьютера.
- 4. Приподнимите пальцами нижнюю крышку и вытащите ее из защелок на корпусе компьютера.
- 5. Приподнимите нижнюю крышку и снимите ее с корпуса компьютера.

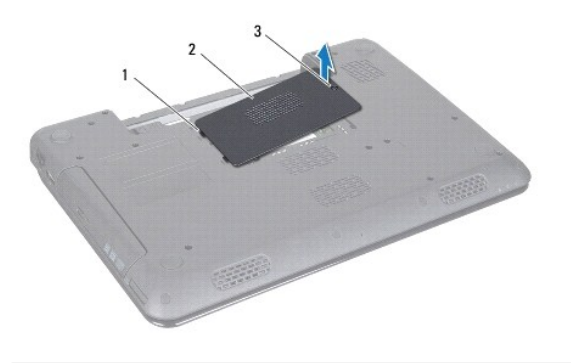

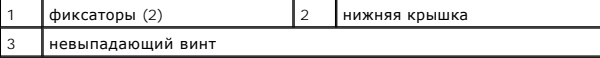

### <span id="page-1-2"></span>**Установка нижней крышки**

- 1. Выполните действия, описанные в разделе [Перед началом работы](file:///C:/data/systems/insM5010/ru/sm/before.htm#wp1435071).
- 2. Выровняйте два фиксатора на нижней крышке с выступами на корпусе компьютера.
- 3. Задвиньте нижнюю крышку на место.
- 4. Затяните невыпадающий винт, фиксирующий нижнюю крышку на корпусе компьютера.
- 5. Установите на место аккумулятор (см. раздел [Замена аккумулятора](file:///C:/data/systems/insM5010/ru/sm/removeba.htm#wp1185330)).
- ПРЕДУПРЕЖДЕНИЕ. Перед включением компьютера вверните обратно все винты и убедитесь, что ни один винт не остался случайно<br>внутри корпуса. В противном случае можно повредить компьютер.

#### <span id="page-3-0"></span>**Перед началом работы**

**Руководство по обслуживанию Dell™ Inspiron™ N5010/M5010** 

- [Рекомендуемые инструменты](#page-3-1)
- [Выключение компьютера](#page-3-2)
- [Перед работой с внутренними компонентами компьютера](#page-3-3)

В этом руководстве описывается порядок извлечения и установки компонентов компьютера. Если не указано иначе, в каждой процедуре подразумевается соблюдение следующих условий:

- l Выполнены действия, описанные в разделах [Выключение компьютера](#page-3-2) и [Перед работой с внутренними компонентами компьютера](#page-3-3).
- l Прочитана информация по технике безопасности, прилагаемая к компьютеру*.*
- l Компонент можно заменить или (если он был приобретен отдельно) установить, выполнив процедуру извлечения/снятия в обратном порядке.

#### <span id="page-3-1"></span>**Рекомендуемые инструменты**

Для выполнения процедур, описанных в этом документе, могут потребоваться следующие инструменты:

- l небольшая плоская отвертка;
- l крестовая отвертка;
- l пластмассовая палочка.
- l программа обновления BIOS, доступная на сайте **support.dell.com.**

#### <span id="page-3-2"></span>**Выключение компьютера**

- **ПРЕДУПРЕЖДЕНИЕ. Во избежание потери данных сохраните и закройте все открытые файлы и выйдите из всех программ, прежде чем выключать компьютер.**
- 1. Сохраните и закройте все открытые файлы и выйдите из всех программ.
- 2. Завершение работы операционной системы:

*Microsoft*® *Windows Vista*®

Нажмите кнопку **Пуск <sup>6</sup>**, затем нажмите стрелку **Валдатем нажмите Завершение работы.** 

*Windows*® *7*:

Нажмите кнопку **Пуск,** а затем нажмите **Завершение работы**.

3. Выключите компьютер. Если компьютер не выключился автоматически при завершении работы операционной системы, нажмите и не отпускайте кнопку питания, пока компьютер не выключится.

### <span id="page-3-3"></span>**Перед работой с внутренними компонентами компьютера**

Соблюдайте приведенные ниже инструкции по технике безопасности во избежание повреждения компьютера и для собственной безопасности.

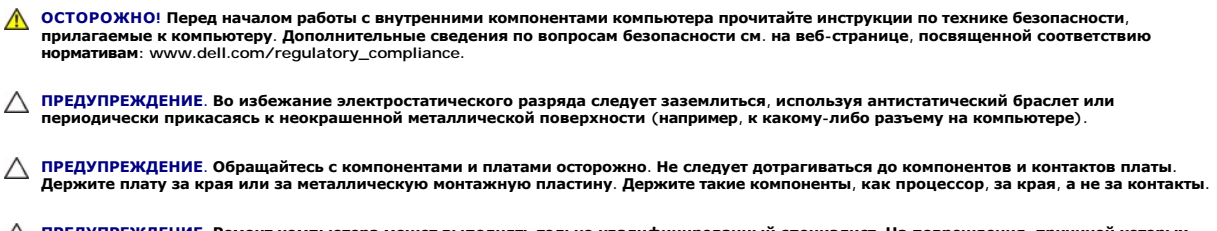

ПРЕДУПРЕЖДЕНИЕ. Ремонт компьютера может выполнять только квалифицированный специалист. На повреждения, причиной которых<br>стало обслуживание без разрешения компании Dell™, гарантия не распространяется.

- ПРЕДУПРЕЖДЕНИЕ. При отключении кабеля тяните его за разъем или за язычок, но не за сам кабель. У некоторых кабелей есть разъемы<br>с фиксирующими лапками. Перед отсоединением такого кабеля необходимо нажать на них. При разъе **соответствии частей разъемов.**
- **ПРЕДУПРЕЖДЕНИЕ. Во избежание повреждения компьютера перед началом работы с внутренними компонентами компьютера выполните следующие действия.**
- 1. Убедитесь, что рабочая поверхность ровная и чистая, чтобы не поцарапать крышку компьютера.
- 2. Выключите компьютер (см. раздел [Выключение компьютера](#page-3-2)) и все внешние устройства.
- △ ПРЕДУПРЕЖДЕНИЕ. При отсоединении сетевого кабеля сначала отсоедините кабель от компьютера, а затем отсоедините кабель от **сетевого устройства.**
- 3. Отсоедините от компьютера все телефонные или сетевые кабели.
- 4. Если в устройстве чтения карт памяти «7 в 1» установлена карта, нажмите на нее и извлеките.
- 5. Отсоедините компьютер и все внешние устройства от электросети.
- 6. Отсоедините от компьютера все внешние устройства.
- ПРЕДУПРЕЖДЕНИЕ. Во избежание повреждения системной платы выньте основной аккумулятор (см. раздел <u>[Извлечение аккумулятора](file:///C:/data/systems/insM5010/ru/sm/removeba.htm#wp1185372)</u>)<br>перед началом работы с внутренними компонентами компьютера.
- 7. Извлеките аккумулятор (см. [Извлечение аккумулятора](file:///C:/data/systems/insM5010/ru/sm/removeba.htm#wp1185372)).
- 8. Переверните компьютер вверх дном, откройте дисплей и нажмите кнопку питания, чтобы снять статическое электричество с системной платы.

## <span id="page-5-0"></span>**Перепрограммирование BIOS**

**Руководство по обслуживанию Dell™ Inspiron™ N5010/M5010** 

- 1. Включите компьютер.
- 2. Перейдите к **support.dell.com/support/downloads**.
- 3. Найдите файл обновления BIOS для своего компьютера.

**ПРИМЕЧАНИЕ.** Метка обслуживания для данного компьютера находится на ярлыке на нижней части компьютера.

Если у вас имеется метка обслуживания компьютера.

- a. Нажмите **Enter a Service Tag (Введите номер метки обслуживания)**.
- b. Введите номер метки обслуживания компьютера в поле **Enter a service tag: (Введите номер метки обслуживания)**, нажмите **Go (Перейти)** и перейдите к [шаг](#page-5-1) 4.

Если у вас нет метки обслуживания компьютера.

- a. Выберите тип продукта в списке **Select Your Product Family (Выберите тип продукта)**.
- b. Выберите товарную марку в списке **Select Your Product Line (Выберите линейку продуктов)**.
- c. Выберите номер модели изделия в списке **Select Your Product Model (Выберите модель изделия)**.

**ПРИМЕЧАНИЕ.** Если вы выбрали не ту модель и хотите повторить процедуру выбора, нажмите **Start Over (Начать сначала)** в верхнем правом углу меню.

- d. Нажмите **Confirm (Подтвердить)**.
- <span id="page-5-1"></span>4. На экран будут выведены результаты выбора. Нажмите **BIOS**.
- 5. Для загрузки самого нового файла BIOS нажмите **Download Now (Загрузить)**. Откроется окно **File Download (Загрузка файла)**.
- 6. Нажмите **Save (Сохранить)**, чтобы сохранить файл на рабочий стол. Начнется загрузка файла на рабочий стол.
- 7. Когда появится окно **Download Complete (Загрузка завершена)**, нажмите **Close (Закрыть)**. На рабочем столе появится значок, название которого будет соответствовать загруженному файлу обновления BIOS.
- 8. Дважды щелкните значок на рабочем столе и следуйте указаниям на экране.

# <span id="page-6-0"></span>**Внутренний модуль с беспроводной технологией Bluetooth®**

**Руководство по обслуживанию Dell™ Inspiron™ N5010/M5010** 

- [Извлечение модуля](#page-6-1) Bluetooth
- **•** [Замена модуля](#page-6-2) Bluetooth
- ОСТОРОЖНО! Перед началом работы с внутренними компонентами компьютера прочитайте инструкции по технике безопасности,<br>прилагаемые к компьютеру. Дополнительные сведения по вопросам безопасности см. на веб-странице, посвящен
- ПРЕДУПРЕЖДЕНИЕ. Ремонт компьютера может выполнять только квалифицированный специалист. На повреждения, причиной которых<br>стало обслуживание без разрешения компании Dell™, гарантия не распространяется.
- ПРЕДУПРЕЖДЕНИЕ. Во избежание электростатического разряда следует заземлиться, используя антистатический браслет или<br>периодически прикасаясь к неокрашенной металлической поверхности (например, к какому-либо разъему на комп
- **ПРЕДУПРЕЖДЕНИЕ. Во избежание повреждения системной платы выньте основной аккумулятор (см. раздел [Извлечение аккумулятора](file:///C:/data/systems/insM5010/ru/sm/removeba.htm#wp1185372)) перед началом работы с внутренними компонентами компьютера.**

Если плата с беспроводной технологией Bluetooth была приобретена вместе с компьютером, она уже установлена.

### <span id="page-6-1"></span>**Извлечение модуля Bluetooth**

- 1. Следуйте инструкциям, описанным в разделе [Перед началом работы](file:///C:/data/systems/insM5010/ru/sm/before.htm#wp1435071).
- 2. Извлеките аккумулятор (см. [Извлечение аккумулятора](file:///C:/data/systems/insM5010/ru/sm/removeba.htm#wp1185372)).
- 3. Снимите нижнюю крышку (см. раздел [Снятие нижней крышки](file:///C:/data/systems/insM5010/ru/sm/base.htm#wp1226151)).
- 4. Извлеките модули памяти (см. раздел [Извлечение модуля](file:///C:/data/systems/insM5010/ru/sm/memory.htm#wp1186694) (или модулей) памяти).
- 5. Извлеките оптический дисковод (см. раздел [Извлечение оптического дисковода](file:///C:/data/systems/insM5010/ru/sm/optical.htm#wp1044846)).
- 6. Снимите клавиатуру (см. раздел [Извлечение клавиатуры](file:///C:/data/systems/insM5010/ru/sm/keyboard.htm#wp1184546)).
- 7. Снимите упор для рук (см. раздел [Снятие упора для рук](file:///C:/data/systems/insM5010/ru/sm/palmrest.htm#wp1044787)).
- 8. Приподнимите модуль Bluetooth, чтобы отсоединить его от разъема на системной плате.

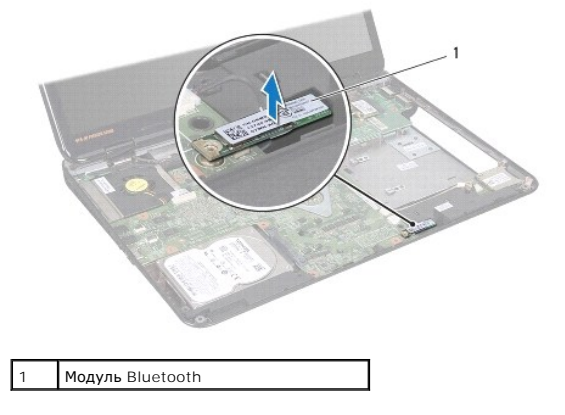

## <span id="page-6-2"></span>**Замена модуля Bluetooth**

- 1. Выполните действия, описанные в разделе [Перед началом работы](file:///C:/data/systems/insM5010/ru/sm/before.htm#wp1435071).
- 2. Совместите разъем модуля Bluetooth с разъемом на системной плате и нажмите на модуль Bluetooth, чтобы он плотно встал на свое место.
- 3. Установите на место упор для рук (см. раздел [Установка упора для рук](file:///C:/data/systems/insM5010/ru/sm/palmrest.htm#wp1051018)).
- 4. Установите на место клавиатуру (см. раздел [Замена клавиатуры](file:///C:/data/systems/insM5010/ru/sm/keyboard.htm#wp1179994)).
- 5. Установите на место оптический дисковод (см. раздел [Установка оптического дисковода](file:///C:/data/systems/insM5010/ru/sm/optical.htm#wp1052349)).
- 6. Установите на место модуль (или модули) памяти (см. раздел [Установка модуля памяти](file:///C:/data/systems/insM5010/ru/sm/memory.htm#wp1181089)).
- 7. Установите на место нижнюю крышку (см. раздел [Установка нижней крышки](file:///C:/data/systems/insM5010/ru/sm/base.htm#wp1217063)).
- 8. Установите аккумулятор обратно (см. [Замена аккумулятора](file:///C:/data/systems/insM5010/ru/sm/removeba.htm#wp1185330)).
- ПРЕДУПРЕЖДЕНИЕ. Перед включением компьютера вверните обратно все винты и убедитесь, что ни один винт не остался случайно<br>внутри корпуса. В противном случае можно повредить компьютер.

### <span id="page-8-0"></span>**Модуль камеры**

**Руководство по обслуживанию Dell™ Inspiron™ N5010/M5010** 

- [Извлечение модуля камеры](#page-8-1)
- О Установка модуля как
- ОСТОРОЖНО! Перед началом работы с внутренними компонентами компьютера прочитайте инструкции по технике безопасности,<br>прилагаемые к компьютеру. Дополнительные сведения по вопросам безопасности см. на веб-странице, посвящен
- ПРЕДУПРЕЖДЕНИЕ. Ремонт компьютера может выполнять только квалифицированный специалист. На повреждения, причиной которых<br>стало обслуживание без разрешения компании Dell™, гарантия не распространяется.
- ПРЕДУПРЕЖДЕНИЕ. Во избежание электростатического разряда следует заземлиться, используя антистатический браслет или<br>периодически прикасаясь к неокрашенной металлической поверхности (например, к какому-либо разъему на комп
- **ПРЕДУПРЕЖДЕНИЕ. Во избежание повреждения системной платы выньте основной аккумулятор (см. раздел [Извлечение аккумулятора](file:///C:/data/systems/insM5010/ru/sm/removeba.htm#wp1185372)) перед началом работы с внутренними компонентами компьютера.**

### <span id="page-8-1"></span>**Извлечение модуля камеры**

- 1. Выполните действия, описанные в разделе [Перед началом работы](file:///C:/data/systems/insM5010/ru/sm/before.htm#wp1435071).
- 2. Извлеките аккумулятор (см. [Извлечение аккумулятора](file:///C:/data/systems/insM5010/ru/sm/removeba.htm#wp1185372)).
- 3. Снимите нижнюю крышку (см. раздел [Снятие нижней крышки](file:///C:/data/systems/insM5010/ru/sm/base.htm#wp1226151)).
- 4. Извлеките модули памяти (см. раздел [Извлечение модуля](file:///C:/data/systems/insM5010/ru/sm/memory.htm#wp1186694) (или модулей) памяти).
- 5. Извлеките оптический дисковод (см. раздел [Извлечение оптического дисковода](file:///C:/data/systems/insM5010/ru/sm/optical.htm#wp1044846)).
- 6. Снимите клавиатуру (см. раздел [Извлечение клавиатуры](file:///C:/data/systems/insM5010/ru/sm/keyboard.htm#wp1184546)).
- 7. Снимите упор для рук (см. раздел [Снятие упора для рук](file:///C:/data/systems/insM5010/ru/sm/palmrest.htm#wp1044787)).
- 8. Снимите дисплей в сборе (см. раздел [Снятие дисплея в сборе](file:///C:/data/systems/insM5010/ru/sm/display.htm#wp1202894)).
- 9. Снимите лицевую панель дисплея (см. раздел [Снятие лицевой панели дисплея](file:///C:/data/systems/insM5010/ru/sm/display.htm#wp1202903)).
- 10. Снимите панель дисплея (см. раздел [Снятие панели дисплея](file:///C:/data/systems/insM5010/ru/sm/display.htm#wp1202918)).
- 11. Снимите металлическую ленту, которой модуль камеры крепится к корпусу компьютера.
- 12. Извлеките модуль камеры из удерживающих его защелок.
- 13. Приподнимите модуль камеры и снимите его с крышки дисплея.

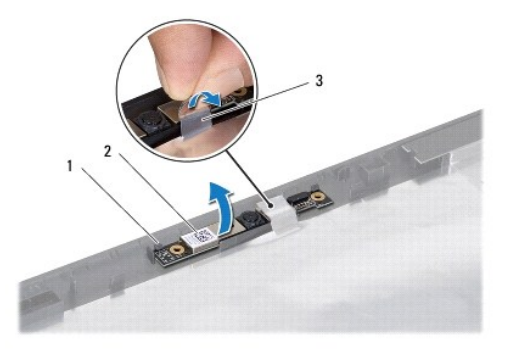

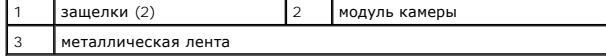

### <span id="page-9-0"></span>**Установка модуля камеры**

- 1. Выполните действия, описанные в разделе [Перед началом работы](file:///C:/data/systems/insM5010/ru/sm/before.htm#wp1435071).
- 2. Разместите модуль камеры на крышке дисплея и надавите на него, чтобы он плотно встал на свое место.
- 3. Замените металлическую ленту, которой модуль камеры крепится к крышке дисплея.
- 4. Установите на место панель дисплея (см. раздел [Установка панели дисплея](file:///C:/data/systems/insM5010/ru/sm/display.htm#wp1184142)).
- 5. Установите на место лицевую панель дисплея (см. раздел [Установка лицевой панели](file:///C:/data/systems/insM5010/ru/sm/display.htm#wp1183865))
- 6. Установите на место дисплей в сборе (смотрите раздел [Установка дисплея в сборе](file:///C:/data/systems/insM5010/ru/sm/display.htm#wp1183623)).
- 7. Установите на место упор для рук (см. раздел [Установка упора для рук](file:///C:/data/systems/insM5010/ru/sm/palmrest.htm#wp1051018)).
- 8. Установите на место клавиатуру (см. раздел [Замена клавиатуры](file:///C:/data/systems/insM5010/ru/sm/keyboard.htm#wp1179994)).
- 9. Установите на место оптический дисковод (см. раздел [Установка оптического дисковода](file:///C:/data/systems/insM5010/ru/sm/optical.htm#wp1052349)).
- 10. Установите на место модуль (или модули) памяти (см. раздел [Установка модуля памяти](file:///C:/data/systems/insM5010/ru/sm/memory.htm#wp1181089)).
- 11. Установите на место нижнюю крышку (см. раздел [Установка нижней крышки](file:///C:/data/systems/insM5010/ru/sm/base.htm#wp1217063)).
- 12. Установите аккумулятор обратно (см. [Замена аккумулятора](file:///C:/data/systems/insM5010/ru/sm/removeba.htm#wp1185330)).

# ПРЕДУПРЕЖДЕНИЕ. Перед включением компьютера вверните обратно все винты и убедитесь, что ни один винт не остался случайно<br>внутри корпуса. В противном случае можно повредить компьютер.

# <span id="page-10-0"></span>**Плата устройства чтения мультимедийных карт**

**Руководство по обслуживанию Dell™ Inspiron™ N5010/M5010** 

- [Извлечение платы устройства чтения мультимедийных карт](#page-10-1)
- [Установка платы устройства чтения мультимедийных карт](#page-11-0)
- ОСТОРОЖНО! Перед началом работы с внутренними компонентами компьютера прочитайте инструкции по технике безопасности,<br>прилагаемые к компьютеру. Дополнительные сведения по вопросам безопасности см. на веб-странице, посвящен
- ПРЕДУПРЕЖДЕНИЕ. Ремонт компьютера может выполнять только квалифицированный специалист. На повреждения, причиной которых<br>стало обслуживание без разрешения компании Dell™, гарантия не распространяется.
- ПРЕДУПРЕЖДЕНИЕ. Во избежание электростатического разряда следует заземлиться, используя антистатический браслет или<br>периодически прикасаясь к неокрашенной металлической поверхности (например, к какому-либо разъему на комп
- **ПРЕДУПРЕЖДЕНИЕ. Во избежание повреждения системной платы выньте основной аккумулятор (см. раздел [Извлечение аккумулятора](file:///C:/data/systems/insM5010/ru/sm/removeba.htm#wp1185372)) перед началом работы с внутренними компонентами компьютера.**

### <span id="page-10-1"></span>**Извлечение платы устройства чтения мультимедийных карт**

- 1. Следуйте инструкциям, описанным в разделе [Перед началом работы](file:///C:/data/systems/insM5010/ru/sm/before.htm#wp1435071).
- 2. Извлеките аккумулятор (см. [Извлечение аккумулятора](file:///C:/data/systems/insM5010/ru/sm/removeba.htm#wp1185372)).
- 3. Снимите нижнюю крышку (см. раздел [Снятие нижней крышки](file:///C:/data/systems/insM5010/ru/sm/base.htm#wp1226151)).
- 4. Извлеките модули памяти (см. раздел [Извлечение модуля](file:///C:/data/systems/insM5010/ru/sm/memory.htm#wp1186694) (или модулей) памяти).
- 5. Извлеките оптический дисковод (см. раздел [Извлечение оптического дисковода](file:///C:/data/systems/insM5010/ru/sm/optical.htm#wp1044846)).
- 6. Снимите клавиатуру (см. раздел [Извлечение клавиатуры](file:///C:/data/systems/insM5010/ru/sm/keyboard.htm#wp1184546)).
- 7. Снимите упор для рук (см. раздел [Снятие упора для рук](file:///C:/data/systems/insM5010/ru/sm/palmrest.htm#wp1044787)).
- 8. Отключите кабель устройства чтения мультимедийных карт от разъема на системной плате и извлеките его из направляющих желобков.
- 9. Приподнимите плату устройства чтения мультимедийных карт и извлеките ее из компьютера.

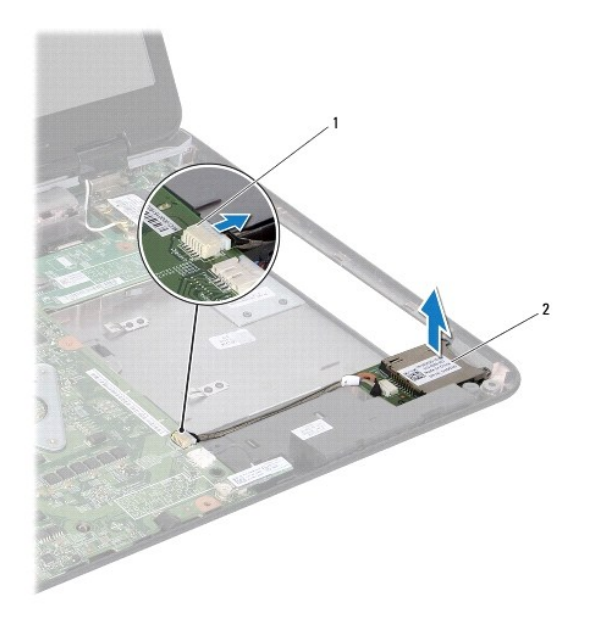

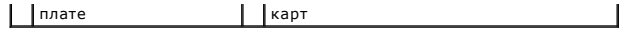

## <span id="page-11-0"></span>**Установка платы устройства чтения мультимедийных карт**

- 1. Выполните действия, описанные в разделе [Перед началом работы](file:///C:/data/systems/insM5010/ru/sm/before.htm#wp1435071).
- 2. Выровняйте устройство чтения мультимедийных карт с защелкой и установите плату устройства чтения мультимедийных карт в корпус компьютера.
- 3. Проложите кабель устройства чтения мультимедийных карт по направляющим желобкам.
- 4. Подсоедините кабель платы устройства чтения мультимедийных карт к разъему на системной плате.
- 5. Установите на место упор для рук (см. раздел [Установка упора для рук](file:///C:/data/systems/insM5010/ru/sm/palmrest.htm#wp1051018)).
- 6. Установите на место клавиатуру (см. раздел [Замена клавиатуры](file:///C:/data/systems/insM5010/ru/sm/keyboard.htm#wp1179994)).
- 7. Установите на место оптический дисковод (см. раздел [Установка оптического дисковода](file:///C:/data/systems/insM5010/ru/sm/optical.htm#wp1052349)).
- 8. Установите на место модуль (или модули) памяти (см. раздел [Установка модуля памяти](file:///C:/data/systems/insM5010/ru/sm/memory.htm#wp1181089)).
- 9. Установите на место нижнюю крышку (см. раздел [Установка нижней крышки](file:///C:/data/systems/insM5010/ru/sm/base.htm#wp1217063)).
- 10. Установите аккумулятор обратно (см. [Замена аккумулятора](file:///C:/data/systems/insM5010/ru/sm/removeba.htm#wp1185330)).

ПРЕДУПРЕЖДЕНИЕ. Перед включением компьютера вверните обратно все винты и убедитесь, что ни один винт не остался случайно<br>внутри корпуса. В противном случае можно повредить компьютер.

<span id="page-12-0"></span>**Батарейка типа «таблетка»** 

**Руководство по обслуживанию Dell™ Inspiron™ N5010/M5010** 

- [Извлечение батарейки типа «таблетка»](#page-12-1)
- **Замена батарейки типа «таблетка»**
- ОСТОРОЖНО! Перед началом работы с внутренними компонентами компьютера прочитайте инструкции по технике безопасности,<br>прилагаемые к компьютеру. Дополнительные сведения по вопросам безопасности см. на веб-странице, посвящен
- ПРЕДУПРЕЖДЕНИЕ. Ремонт компьютера может выполнять только квалифицированный специалист. На повреждения, причиной которых<br>стало обслуживание без разрешения компании Dell™, гарантия не распространяется.
- ПРЕДУПРЕЖДЕНИЕ. Во избежание электростатического разряда следует заземлиться, используя антистатический браслет или<br>периодически прикасаясь к неокрашенной металлической поверхности (например, к какому-либо разъему на комп
- **ПРЕДУПРЕЖДЕНИЕ. Во избежание повреждения системной платы выньте основной аккумулятор (см. раздел [Извлечение аккумулятора](file:///C:/data/systems/insM5010/ru/sm/removeba.htm#wp1185372)) перед началом работы с внутренними компонентами компьютера.**

### <span id="page-12-1"></span>**Извлечение батарейки типа «таблетка»**

- 1. Выполните действия, описанные в разделе [Перед началом работы](file:///C:/data/systems/insM5010/ru/sm/before.htm#wp1435071).
- 2. Извлеките аккумулятор (см. [Извлечение аккумулятора](file:///C:/data/systems/insM5010/ru/sm/removeba.htm#wp1185372)).
- 3. Выполните инструкции с [шаг](file:///C:/data/systems/insM5010/ru/sm/sysboard.htm#wp1040839) 3 по [шаг](file:///C:/data/systems/insM5010/ru/sm/sysboard.htm#wp1037837) 14 в [Извлечение системной платы](file:///C:/data/systems/insM5010/ru/sm/sysboard.htm#wp1032066).
- 4. С помощью пластмассовой палочки подцепите батарейку типа «таблетка» и извлеките ее из гнезда на системной плате.

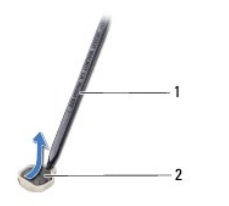

1 пластиковая палочка 2 батарейка типа «таблетка»

#### <span id="page-12-2"></span>**Замена батарейки типа «таблетка»**

- 1. Выполните действия, описанные в разделе [Перед началом работы](file:///C:/data/systems/insM5010/ru/sm/before.htm#wp1435071).
- 2. Установите батарейку типа «таблетка», повернув ее стороной со знаком «+» вверх.
- 3. Вставьте батарейку типа «таблетка» в гнездо и осторожно вдавите ее до щелчка.
- 4. Выполните инструкции с [шаг](file:///C:/data/systems/insM5010/ru/sm/sysboard.htm#wp1037898) 5 по [шаг](file:///C:/data/systems/insM5010/ru/sm/sysboard.htm#wp1040985) 17 в [Установка системной платы](file:///C:/data/systems/insM5010/ru/sm/sysboard.htm#wp1027497).
- 5. Установите аккумулятор обратно (см. [Замена аккумулятора](file:///C:/data/systems/insM5010/ru/sm/removeba.htm#wp1185330)).

ПРЕДУПРЕЖДЕНИЕ. Перед включением компьютера вверните обратно все винты и убедитесь, что ни один винт не остался случайно<br>внутри корпуса. В противном случае можно повредить компьютер.

#### <span id="page-13-0"></span>**Модуль процессора**

**Руководство по обслуживанию Dell™ Inspiron™ N5010/M5010** 

- [Извлечение модуля процессора](#page-13-1)
- [Установка модуля процессора](#page-14-0)
- ОСТОРОЖНО! Перед началом работы с внутренними компонентами компьютера прочитайте инструкции по технике безопасности,<br>прилагаемые к компьютеру. Дополнительные сведения по вопросам безопасности см. на веб-странице, посвящен
- ПРЕДУПРЕЖДЕНИЕ. Ремонт компьютера может выполнять только квалифицированный специалист. На повреждения, причиной которых<br>стало обслуживание без разрешения компании Dell™, гарантия не распространяется.
- ПРЕДУПРЕЖДЕНИЕ. Во избежание электростатического разряда следует заземлиться, используя антистатический браслет или<br>периодически прикасаясь к неокрашенной металлической поверхности (например, к какому-либо разъему на комп
- **ПРЕДУПРЕЖДЕНИЕ. Во избежание повреждения системной платы выньте основной аккумулятор (см. раздел [Извлечение аккумулятора](file:///C:/data/systems/insM5010/ru/sm/removeba.htm#wp1185372)) перед началом работы с внутренними компонентами компьютера.**

### <span id="page-13-1"></span>**Извлечение модуля процессора**

- 1. Выполните действия, описанные в разделе [Перед началом работы](file:///C:/data/systems/insM5010/ru/sm/before.htm#wp1435071).
- 2. Извлеките аккумулятор (см. [Извлечение аккумулятора](file:///C:/data/systems/insM5010/ru/sm/removeba.htm#wp1185372)).
- 3. Выполните инструкции с [шаг](file:///C:/data/systems/insM5010/ru/sm/sysboard.htm#wp1040839) 3 по [шаг](file:///C:/data/systems/insM5010/ru/sm/sysboard.htm#wp1037837) 14 в [Извлечение системной платы](file:///C:/data/systems/insM5010/ru/sm/sysboard.htm#wp1032066).
- 4. Снимите радиатор процессора (см. раздел [Извлечение радиатора процессора](file:///C:/data/systems/insM5010/ru/sm/cpucool.htm#wp1137247)).
- **ПРЕДУПРЕЖДЕНИЕ. Чтобы при извлечении или установке процессора избежать прерывистого контакта между эксцентриком гнезда процессора (гнезда с нулевым усилием сочленения) и процессором, при затягивании эксцентрика следует слегка нажимать на центральную часть процессора.**
- **ПРЕДУПРЕЖДЕНИЕ. Во избежание повреждения процессора держите отвертку перпендикулярно процессору при повороте эксцентрика.**
- 5. Чтобы ослабить затяжку, с помощью маленькой шлицевой отвертки поверните эксцентрик гнезда процессора против часовой стрелки до упора.

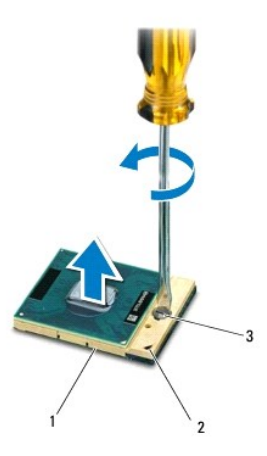

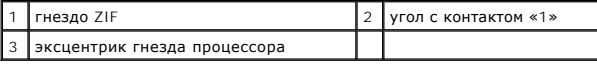

**ПРЕДУПРЕЖДЕНИЕ. Для обеспечения максимального охлаждения процессора не касайтесь поверхностей теплообмена на блоке радиатора процессора. Находящиеся на коже жировые вещества могут снизить теплопроводность термоохлаждающих накладок.**

- <span id="page-14-1"></span>**ПРЕДУПРЕЖДЕНИЕ. При извлечении модуля процессора потяните модуль вверх, не допуская перекосов. Следите за тем, чтобы не погнуть контакты модуля процессора.**
- 6. Приподнимите модуль процессора и извлеките его из гнезда с нулевым усилием сочленения.

### <span id="page-14-0"></span>**Установка модуля процессора**

- **И ПРИМЕЧАНИЕ**. Если устанавливается новый процессор, в комплект поставки будет входить новый блок радиатора, включающий прикрепленную термоохлаждающую накладку, либо новая термоохлаждающая накладка будет прилагаться к документации, в которой показан правильный способ установки.
- 1. Выполните действия, описанные в разделе [Перед началом работы](file:///C:/data/systems/insM5010/ru/sm/before.htm#wp1435071).
- 2. Расположите модуль процессора таким образом, чтобы его угол с контактом «1» совместился с углом с контактом «1» гнезда с нулевым усилием сочленения, затем вставьте модуль процессора.
- **// ПРИМЕЧАНИЕ**. Треугольник на угле модуля процессора с контактом «1» должен быть совмещен с треугольником на угле с контактом «1» гнезда с нулевым усилием сочленения.

Если модуль процессора установлен правильно, все четыре угла будут расположены на одной высоте. Если один или несколько углов модуля расположены выше других, модуль установлен неправильно.

**ПРЕДУПРЕЖДЕНИЕ. Во избежание повреждения процессора держите отвертку перпендикулярно процессору при повороте эксцентрика.**

- 3. Поворачивайте эксцентрик гнезда процессора по часовой стрелке, чтобы закрепить модуль процессора на системной плате.
- 4. Установите на место радиатор процессора (см. раздел [Установка радиатора процессора на место](file:///C:/data/systems/insM5010/ru/sm/cpucool.htm#wp1122720)).
- 5. Выполните инструкции с [шаг](file:///C:/data/systems/insM5010/ru/sm/sysboard.htm#wp1037898) 5 по [шаг](file:///C:/data/systems/insM5010/ru/sm/sysboard.htm#wp1040985) 17 в [Установка системной платы](file:///C:/data/systems/insM5010/ru/sm/sysboard.htm#wp1027497).
- 6. Установите аккумулятор обратно (см. [Замена аккумулятора](file:///C:/data/systems/insM5010/ru/sm/removeba.htm#wp1185330)).
- ПРЕДУПРЕЖДЕНИЕ. Перед включением компьютера вверните обратно все винты и убедитесь, что ни один винт не остался случайно<br>внутри корпуса. В противном случае можно повредить компьютер.

### <span id="page-15-0"></span>**Радиатор процессора**

**Руководство по обслуживанию Dell™ Inspiron™ N5010/M5010** 

- [Извлечение радиатора процессора](#page-15-1)
- [Установка радиатора процессора на место](#page-15-2)
- ОСТОРОЖНО! Перед началом работы с внутренними компонентами компьютера прочитайте инструкции по технике безопасности,<br>прилагаемые к компьютеру. Дополнительные сведения по вопросам безопасности см. на веб-странице, посвящен
- **△ ОСТОРОЖНО! Не дотрагивайтесь до металлического корпуса радиатора процессора при извлечении горячего радиатора процессора из компьютера.**
- ПРЕДУПРЕЖДЕНИЕ. Ремонт компьютера может выполнять только квалифицированный специалист. На повреждения, причиной которых<br>стало обслуживание без разрешения компании Dell™, гарантия не распространяется.
- **ПРЕДУПРЕЖДЕНИЕ. Во избежание электростатического разряда следует заземлиться, используя антистатический браслет или периодически прикасаясь к неокрашенной металлической поверхности (например, к какому-либо разъему на компьютере).**
- **ПРЕДУПРЕЖДЕНИЕ. Во избежание повреждения системной платы выньте основной аккумулятор (см. раздел [Извлечение аккумулятора](file:///C:/data/systems/insM5010/ru/sm/removeba.htm#wp1185372)) перед началом работы с внутренними компонентами компьютера.**

#### <span id="page-15-1"></span>**Извлечение радиатора процессора**

- 1. Выполните действия, описанные в разделе [Перед началом работы](file:///C:/data/systems/insM5010/ru/sm/before.htm#wp1435071).
- 2. Извлеките аккумулятор (см. [Извлечение аккумулятора](file:///C:/data/systems/insM5010/ru/sm/removeba.htm#wp1185372)).
- 3. Выполните инструкции с [шаг](file:///C:/data/systems/insM5010/ru/sm/sysboard.htm#wp1040839) 3 по [шаг](file:///C:/data/systems/insM5010/ru/sm/sysboard.htm#wp1037837) 14 в [Извлечение системной платы](file:///C:/data/systems/insM5010/ru/sm/sysboard.htm#wp1032066).
- 4. Отсоедините кабель вентилятора от разъема на системной плате.
- 5. Последовательно (в порядке, указанном на радиаторе процессора) ослабьте четыре невыпадающих винта, которыми радиатор процессора крепится к системной плате.

**ПРИМЕЧАНИЕ.** Внешний вид и число винтов крепления радиатора процессора могут отличаться в зависимости от модели компьютера.

6. Приподнимите радиатор процессора и снимите его с системной платы.

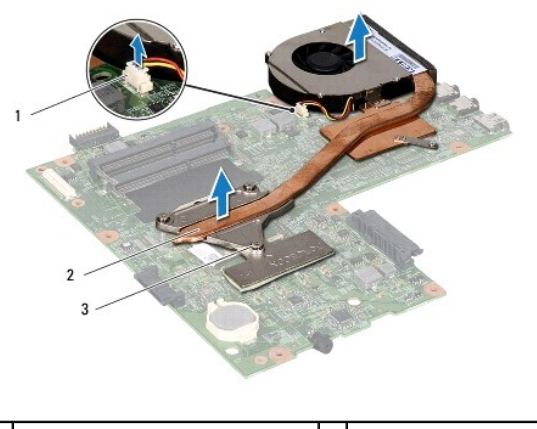

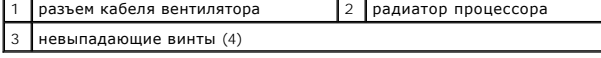

### <span id="page-15-2"></span>**Установка радиатора процессора на место**

**И ПРИМЕЧАНИЕ**. Данная процедура предполагает, что вы уже извлекли радиатор процессора и готовы установить его на место.

- 1. Выполните действия, описанные в разделе [Перед началом работы](file:///C:/data/systems/insM5010/ru/sm/before.htm#wp1435071).
- 2. Установите радиатор процессора на системную плату.
- 3. Совместите четыре невыпадающих винта на радиаторе процессора с отверстиями для винтов на системной плате и последовательно затяните винты (как указано на радиаторе процессора).

**ПРИМЕЧАНИЕ.** Внешний вид и число винтов крепления радиатора процессора могут отличаться в зависимости от модели компьютера.

- 4. Подсоедините кабель вентилятора к разъему на системной плате.
- 5. Выполните инструкции с [шаг](file:///C:/data/systems/insM5010/ru/sm/sysboard.htm#wp1040985) 5 по шаг 17 в [Установка системной платы](file:///C:/data/systems/insM5010/ru/sm/sysboard.htm#wp1027497).
- 6. Установите аккумулятор обратно (см. [Замена аккумулятора](file:///C:/data/systems/insM5010/ru/sm/removeba.htm#wp1185330)).

ПРЕДУПРЕЖДЕНИЕ. Перед включением компьютера вверните обратно все винты и убедитесь, что ни один винт не остался случайно<br>внутри корпуса. В противном случае можно повредить компьютер.

#### <span id="page-17-0"></span>**Дисплей**

**Руководство по обслуживанию Dell™ Inspiron™ N5010/M5010** 

- [Дисплей в сборе](#page-17-1)
- **•** Лицевая панель
- [Панель дисплея](#page-19-1)
- 
- ОСТОРОЖНО! Перед началом работы с внутренними компонентами компьютера прочитайте инструкции по технике безопасности,<br>прилагаемые к компьютеру. Дополнительные сведения по вопросам безопасности см. на веб-странице, посвящен
- ПРЕДУПРЕЖДЕНИЕ. Ремонт компьютера может выполнять только квалифицированный специалист. На повреждения, причиной которых<br>стало обслуживание без разрешения компании Dell™, гарантия не распространяется.
- ПРЕДУПРЕЖДЕНИЕ. Во избежание электростатического разряда следует заземлиться, используя антистатический браслет или<br>периодически прикасаясь к неокрашенной металлической поверхности (например, к какому-либо разъему на комп
- ПРЕДУПРЕЖДЕНИЕ. Во избежание повреждения системной платы выньте основной аккумулятор (см. раздел <u>[Извлечение аккумулятора](file:///C:/data/systems/insM5010/ru/sm/removeba.htm#wp1185372)</u>)<br>перед началом работы с внутренними компонентами компьютера.

## <span id="page-17-1"></span>**Дисплей в сборе**

### <span id="page-17-2"></span>**Снятие дисплея в сборе**

- 1. Выполните действия, описанные в разделе [Перед началом работы](file:///C:/data/systems/insM5010/ru/sm/before.htm#wp1435071).
- 2. Извлеките аккумулятор (см. [Извлечение аккумулятора](file:///C:/data/systems/insM5010/ru/sm/removeba.htm#wp1185372)).
- 3. Снимите нижнюю крышку (см. раздел [Снятие нижней крышки](file:///C:/data/systems/insM5010/ru/sm/base.htm#wp1226151)).
- 4. Извлеките модули памяти (см. раздел [Извлечение модуля](file:///C:/data/systems/insM5010/ru/sm/memory.htm#wp1186694) (или модулей) памяти).
- 5. Извлеките оптический дисковод (см. раздел [Извлечение оптического дисковода](file:///C:/data/systems/insM5010/ru/sm/optical.htm#wp1044846)).
- 6. Снимите клавиатуру (см. раздел [Извлечение клавиатуры](file:///C:/data/systems/insM5010/ru/sm/keyboard.htm#wp1184546)).
- 7. Снимите упор для рук (см. раздел [Снятие упора для рук](file:///C:/data/systems/insM5010/ru/sm/palmrest.htm#wp1044787)).
- 8. Переверните компьютер и выверните два винта.

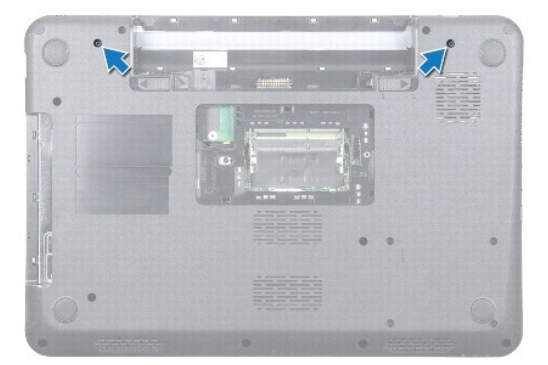

- 9. Отсоедините от мини-платы все антенные кабели.
- 10. Отсоедините кабель дисплея от разъема на системной плате и извлеките его из направляющих желобков.
- 11. Выверните четыре винта (по два с каждой стороны), которыми дисплей в сборе крепится к основанию компьютера.
- 12. Приподнимите блок дисплея и извлеките его из компьютера.

<span id="page-18-0"></span>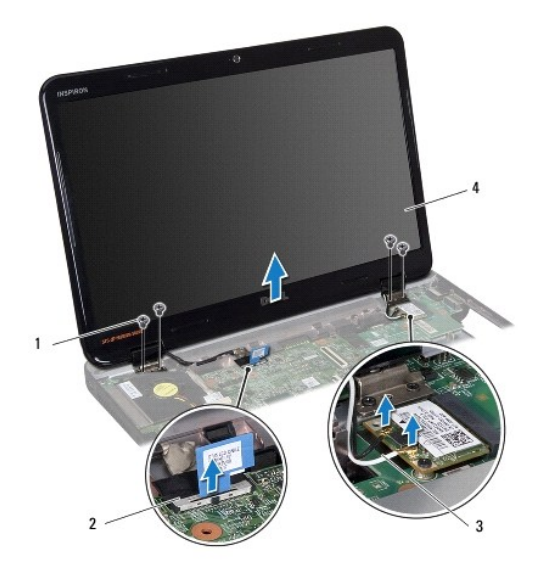

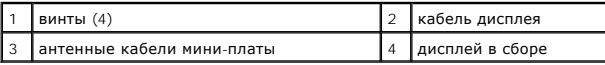

#### <span id="page-18-2"></span>**Установка дисплея в сборе**

- 1. Выполните действия, описанные в разделе [Перед началом работы](file:///C:/data/systems/insM5010/ru/sm/before.htm#wp1435071).
- 2. Установите дисплей в сборе в соответствующее положение и вверните обратно четыре винта (по два с каждой стороны), которыми дисплей в сборе крепится к основанию компьютера.
- 3. Проложите кабель дисплея по направляющим желобкам и подключите его к разъему на системной плате.
- 4. Подключите антенные кабели мини-платы к разъемам на мине- плате.
- 5. Переверните компьютер и вверните обратно два винта в основание компьютера.
- 6. Установите на место упор для рук (см. раздел [Установка упора для рук](file:///C:/data/systems/insM5010/ru/sm/palmrest.htm#wp1051018)).
- 7. Установите на место клавиатуру (см. раздел [Замена клавиатуры](file:///C:/data/systems/insM5010/ru/sm/keyboard.htm#wp1179994)).
- 8. Установите на место оптический дисковод (см. раздел [Установка оптического дисковода](file:///C:/data/systems/insM5010/ru/sm/optical.htm#wp1052349)).
- 9. Установите на место модуль (или модули) памяти (см. раздел [Установка модуля памяти](file:///C:/data/systems/insM5010/ru/sm/memory.htm#wp1181089)).
- 10. Установите на место нижнюю крышку (см. раздел [Установка нижней крышки](file:///C:/data/systems/insM5010/ru/sm/base.htm#wp1217063)).
- 11. Установите аккумулятор обратно (см. [Замена аккумулятора](file:///C:/data/systems/insM5010/ru/sm/removeba.htm#wp1185330)).

ПРЕДУПРЕЖДЕНИЕ. Перед включением компьютера вверните обратно все винты и убедитесь, что ни один винт не остался случайно<br>внутри корпуса. В противном случае можно повредить компьютер.

## <span id="page-18-1"></span>**Лицевая панель дисплея**

#### <span id="page-18-3"></span>**Снятие лицевой панели дисплея**

**ПРЕДУПРЕЖДЕНИЕ. Лицевая панель крайне хрупка. Соблюдайте осторожность при снятии лицевой панели во избежание ее повреждения.**

- <span id="page-19-0"></span>1. Выполните действия, описанные в разделе [Перед началом работы](file:///C:/data/systems/insM5010/ru/sm/before.htm#wp1435071).
- 2. Снимите дисплей в сборе (см. раздел [Снятие дисплея в сборе](#page-17-2)).
- 3. Кончиками пальцев осторожно приподнимите внутренний край лицевой панели.
- 4. Снимите лицевую панель.

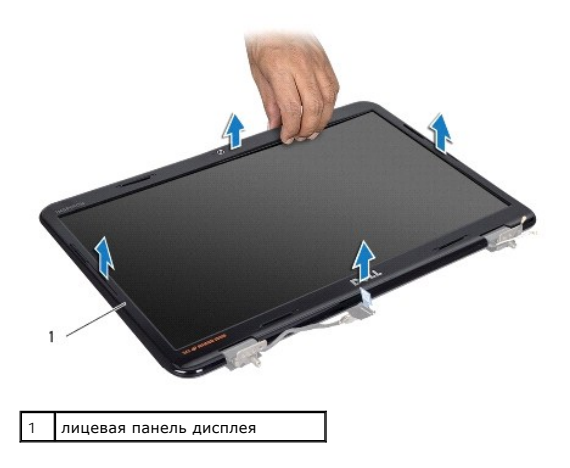

#### <span id="page-19-2"></span>**Установка лицевой панели**

- 1. Выполните действия, описанные в разделе [Перед началом работы](file:///C:/data/systems/insM5010/ru/sm/before.htm#wp1435071).
- 2. Совместите лицевую панель, наложив ее поверх панели дисплея, и осторожно надавите на нее, чтобы она встала на место со щелчком.
- 3. Установите на место дисплей в сборе (см. раздел [Установка дисплея в сборе](#page-18-2)).

### <span id="page-19-1"></span>**Панель дисплея**

#### **Снятие панели дисплея**

- 1. Выполните действия, описанные в разделе [Перед началом работы](file:///C:/data/systems/insM5010/ru/sm/before.htm#wp1435071).
- 2. Снимите дисплей в сборе (см. раздел [Снятие дисплея в сборе](#page-17-2)).
- 3. Снимите лицевую панель дисплея (см. раздел [Снятие лицевой панели дисплея](#page-18-3)).
- 4. Отсоедините кабель камеры от разъема на модуле камеры.
- 5. Выверните восемь винтов, которыми панель дисплея крепится к крышке дисплея.

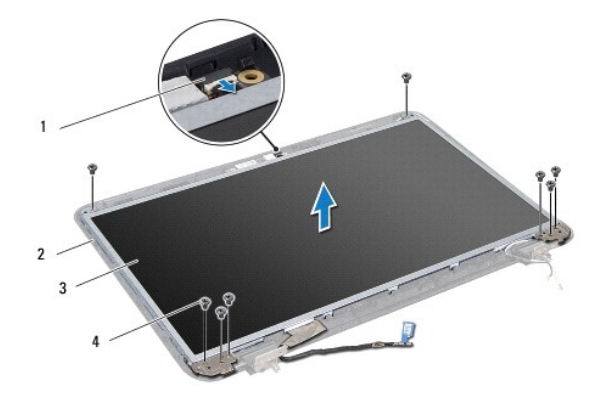

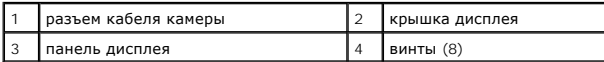

6. Приподнимите панель дисплея и снимите ее с крышки дисплея.

7. Переверните панель дисплея и положите ее на чистую поверхность.

8. Приподнимите ленту, которой кабель дисплея крепится к разъему платы дисплея о отсоедините кабель дисплея.

9. Отсоедините кабель камеры от задней части панели дисплея.

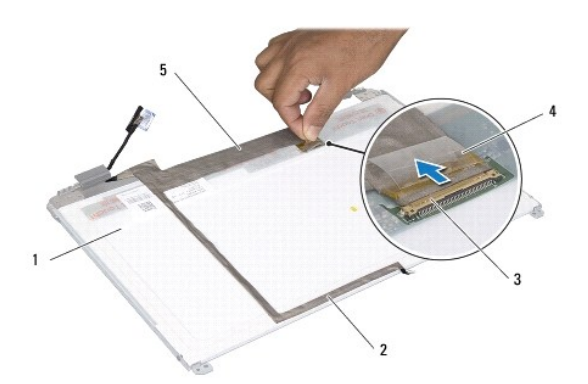

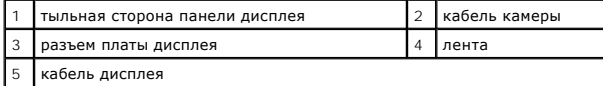

10. Выверните четыре винта (по два с каждой стороны), которыми скобы панели дисплея крепятся к панели дисплея.

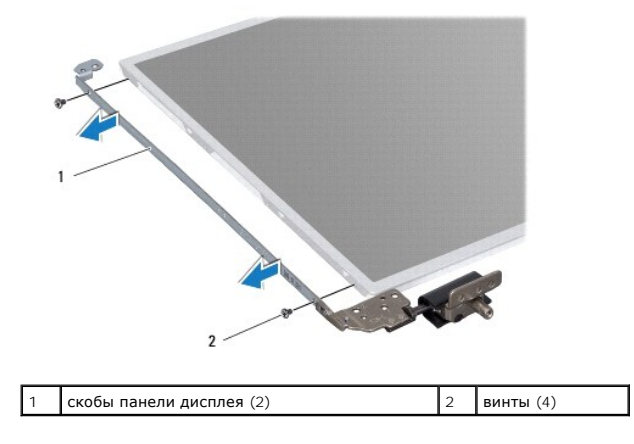

#### <span id="page-21-0"></span>**Установка панели дисплея**

- 1. Выполните действия, описанные в разделе [Перед началом работы](file:///C:/data/systems/insM5010/ru/sm/before.htm#wp1435071).
- 2. Вверните на место четыре винта (по два с каждой стороны), которыми скобы панели дисплея крепятся к панели дисплея.
- 3. Подсоедините кабель дисплея к разъему платы дисплея и закрепите его лентой.
- 4. Закрепите кабель камеры на задней части панели дисплея с помощью ленты.
- 5. Разместите панель дисплея на крышке дисплея и подключите кабель камеры к разъему на модуле камеры.
- 6. Совместите резьбовые отверстия на панели дисплея с резьбовыми отверстиями на крышке дисплея.
- 7. Вверните обратно восемь винтов, которыми панель дисплея крепится к крышке дисплея.
- 8. Установите на место лицевую панель дисплея (см. раздел [Установка лицевой панели](#page-19-2)).
- 9. Установите на место дисплей в сборе (см. раздел [Установка дисплея в сборе](#page-18-2)).
- ПРЕДУПРЕЖДЕНИЕ. Перед включением компьютера вверните обратно все винты и убедитесь, что ни один винт не остался случайно<br>внутри корпуса. В противном случае можно повредить компьютер.

## <span id="page-22-0"></span>**Жесткий диск**

**Руководство по обслуживанию Dell™ Inspiron™ N5010/M5010** 

- [Извлечение жесткого диска](#page-22-1)
- [Установка жесткого диска](#page-23-0)
- **ОСТОРОЖНО! Перед началом работы с внутренними компонентами компьютера прочитайте инструкции по технике безопасности,** прилагаемые к компьютеру. Дополнительные сведения по вопросам безопасности см. на веб-странице, посвященной соответствию<br>нормативам: www.dell.com/regulatory\_compliance.
- **<u>∧</u> ОСТОРОЖНО! Если вы извлекаете из компьютера нагревшийся жесткий диск, не касайтесь металлического корпуса жесткого диска.**
- ПРЕДУПРЕЖДЕНИЕ. Ремонт компьютера может выполнять только квалифицированный специалист. На повреждения, причиной которых<br>стало обслуживание без разрешения компании Dell™, гарантия не распространяется.
- ПРЕДУПРЕЖДЕНИЕ. Во избежание потери данных сначала выключите компьютер (см. раздел <u>[Выключение компьютера](file:///C:/data/systems/insM5010/ru/sm/before.htm#wp1435089)</u>), а затем<br>извлеките жесткий диск. Не извлекайте жесткий диск, пока компьютер включен или находится в режиме сна.
- ПРЕДУПРЕЖДЕНИЕ. Во избежание электростатического разряда следует заземлиться, используя антистатический браслет или<br>периодически прикасаясь к неокрашенной металлической поверхности (например, к какому-либо разъему на комп
- **ПРЕДУПРЕЖДЕНИЕ. Жесткие диски крайне хрупкие. Соблюдайте осторожность при обращении с жестким диском.**
- ПРЕДУПРЕЖДЕНИЕ. Во избежание повреждения системной платы выньте основной аккумулятор (см. раздел <u>[Извлечение аккумулятора](file:///C:/data/systems/insM5010/ru/sm/removeba.htm#wp1185372)</u>)<br>перед началом работы с внутренними компонентами компьютера.
- **ПРИМЕЧАНИЕ.** Корпорация Dell не гарантирует совместимости жестких дисков других компаний и не обеспечивает их поддержку.
- **ПРИМЕЧАНИЕ.** При установке жесткого диска другого производителя необходимо установить операционную систему, драйверы и утилиты на новый жесткий диск (см. *Руководство по технологиям Dell*).

#### <span id="page-22-1"></span>**Извлечение жесткого диска**

- 1. Выполните действия, описанные в разделе [Перед началом работы](file:///C:/data/systems/insM5010/ru/sm/before.htm#wp1435071).
- 2. Извлеките аккумулятор (см. [Извлечение аккумулятора](file:///C:/data/systems/insM5010/ru/sm/removeba.htm#wp1185372))
- 3. Снимите нижнюю крышку (см. раздел [Снятие нижней крышки](file:///C:/data/systems/insM5010/ru/sm/base.htm#wp1226151)).
- 4. Извлеките модули памяти (см. раздел [Извлечение модуля](file:///C:/data/systems/insM5010/ru/sm/memory.htm#wp1186694) (или модулей) памяти).
- 5. Извлеките оптический дисковод (см. раздел [Извлечение оптического дисковода](file:///C:/data/systems/insM5010/ru/sm/optical.htm#wp1044846)).
- 6. Снимите клавиатуру (см. раздел [Извлечение клавиатуры](file:///C:/data/systems/insM5010/ru/sm/keyboard.htm#wp1184546)).
- 7. Снимите упор для рук (см. раздел [Снятие упора для рук](file:///C:/data/systems/insM5010/ru/sm/palmrest.htm#wp1044787)).
- **ПРЕДУПРЕЖДЕНИЕ. Снятый с компьютера жесткий диск следует хранить в защитной антистатической упаковке (см. раздел «Защита от электростатического разряда» в инструкциях по технике безопасности, прилагаемых к компьютеру).**
- 8. Выверните четыре винта, фиксирующие блок жесткого диска.

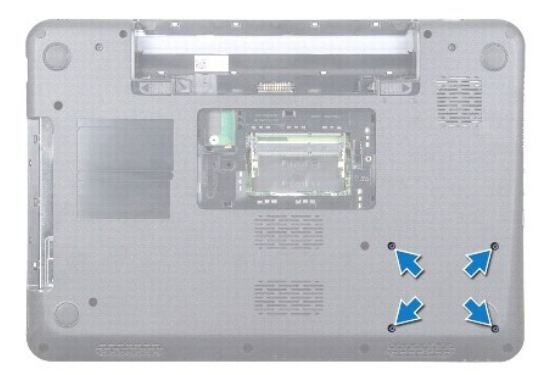

<span id="page-23-1"></span>9. Переверните компьютер, приподнимите блок жесткого диска над отсеком и отключите его от разъема на системной плате.

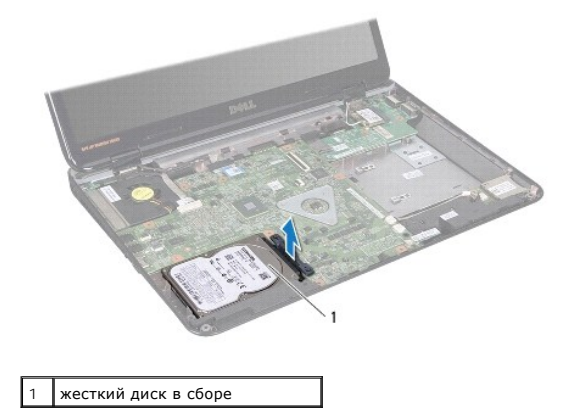

10. Потяните за соединительную планку, чтобы отсоединить ее от жесткого диска.

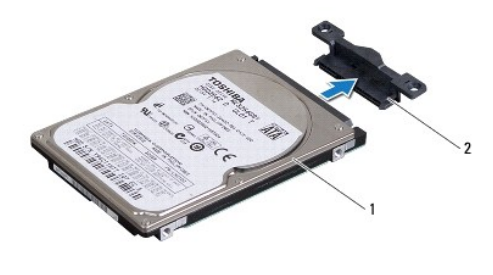

жесткий диск  $\begin{vmatrix} 2 \end{vmatrix}$  соединительная планка

### <span id="page-23-0"></span>**Установка жесткого диска**

- 1. Выполните действия, описанные в разделе [Перед началом работы](file:///C:/data/systems/insM5010/ru/sm/before.htm#wp1435071).
- 2. Вытащите новый диск из упаковки. Сохраняйте оригинальную упаковку для хранения или транспортировки жесткого диска.
- 3. Подсоедините к жесткому диску соединительную планку.
- 4. Совместите разъем блока жесткого диска с разъемом на системной плате и осторожно установите блок жесткого диска в отсек, чтобы он плотно встал на свое место.
- 5. Переверните компьютер и закрутите четыре винта, фиксирующие блок жесткого диска.
- 6. Установите на место упор для рук (см. раздел [Установка упора для рук](file:///C:/data/systems/insM5010/ru/sm/palmrest.htm#wp1051018)).
- 7. Установите на место клавиатуру (см. раздел [Замена клавиатуры](file:///C:/data/systems/insM5010/ru/sm/keyboard.htm#wp1179994)).
- 8. Установите на место оптический дисковод (см. раздел [Установка оптического дисковода](file:///C:/data/systems/insM5010/ru/sm/optical.htm#wp1052349)).
- 9. Установите на место модуль (или модули) памяти (см. раздел [Установка модуля памяти](file:///C:/data/systems/insM5010/ru/sm/memory.htm#wp1181089)).
- 10. Установите на место нижнюю крышку (см. раздел [Установка нижней крышки](file:///C:/data/systems/insM5010/ru/sm/base.htm#wp1217063)).
- 11. Установите на место аккумулятор (см. раздел [Замена аккумулятора](file:///C:/data/systems/insM5010/ru/sm/removeba.htm#wp1185330)).
- ПРЕДУПРЕЖДЕНИЕ. Перед включением компьютера вверните обратно все винты и убедитесь, что ни один винт не остался случайно<br>внутри корпуса. В противном случае можно повредить компьютер.
- 12. При необходимости установите операционную систему для компьютера. См. раздел «Восстановление операционной системы» в *Руководстве по установке*.
- 13. Установите необходимые драйверы и утилиты для компьютера. Дополнительные сведения см. в *Руководстве по технологиям Dell*.

## <span id="page-25-0"></span>**Плата ввода/вывода**

**Руководство по обслуживанию Dell™ Inspiron™ N5010/M5010** 

- [Извлечение платы ввода](#page-25-1)/вывода
- [Установка платы ввода](#page-25-2)/вывода
- ОСТОРОЖНО! Перед началом работы с внутренними компонентами компьютера прочитайте инструкции по технике безопасности,<br>прилагаемые к компьютеру. Дополнительные сведения по вопросам безопасности см. на веб-странице, посвящен
- ПРЕДУПРЕЖДЕНИЕ. Ремонт компьютера может выполнять только квалифицированный специалист. На повреждения, причиной которых<br>стало обслуживание без разрешения компании Dell™, гарантия не распространяется.
- ПРЕДУПРЕЖДЕНИЕ. Во избежание электростатического разряда следует заземлиться, используя антистатический браслет или<br>периодически прикасаясь к неокрашенной металлической поверхности (например, к какому-либо разъему на комп
- **ПРЕДУПРЕЖДЕНИЕ. Во избежание повреждения системной платы выньте основной аккумулятор (см. раздел [Извлечение аккумулятора](file:///C:/data/systems/insM5010/ru/sm/removeba.htm#wp1185372)) перед началом работы с внутренними компонентами компьютера.**

### <span id="page-25-1"></span>**Извлечение платы ввода/вывода**

- 1. Выполните действия, описанные в разделе [Перед началом работы](file:///C:/data/systems/insM5010/ru/sm/before.htm#wp1435071).
- 2. Извлеките аккумулятор (см. [Извлечение аккумулятора](file:///C:/data/systems/insM5010/ru/sm/removeba.htm#wp1185372)).
- 3. Выполните инструкции с [шаг](file:///C:/data/systems/insM5010/ru/sm/sysboard.htm#wp1040839) 3 по [шаг](file:///C:/data/systems/insM5010/ru/sm/sysboard.htm#wp1041335) 13 в [Извлечение системной платы](file:///C:/data/systems/insM5010/ru/sm/sysboard.htm#wp1032066).
- 4. Снимите среднюю крышку (см. раздел [Снятие средней крышки](file:///C:/data/systems/insM5010/ru/sm/middlecv.htm#wp1188834)).
- 5. Извлеките плату ввода/вывода из защелки на корпусе компьютера.
- 6. Приподнимите плату ввода/вывода и извлеките ее из корпуса компьютера.

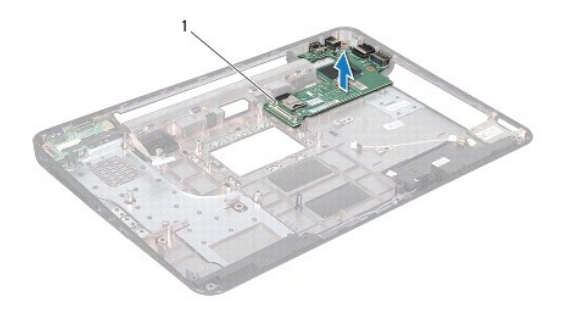

1 Плата ввода/вывода

#### <span id="page-25-2"></span>**Установка платы ввода/вывода**

- 1. Выполните действия, описанные в разделе [Перед началом работы](file:///C:/data/systems/insM5010/ru/sm/before.htm#wp1435071).
- 2. Совместите разъемы на плате ввода/вывода с гнездами разъемов на корпусе компьютера, затем нажмите на плату ввода/вывода, чтобы она плотно встала на место.
- 3. Установите среднюю крышку (см. раздел [Установка средней крышки](file:///C:/data/systems/insM5010/ru/sm/middlecv.htm#wp1189306)).
- 4. Выполните инструкции с [шаг](file:///C:/data/systems/insM5010/ru/sm/sysboard.htm#wp1039655) 6 по [шаг](file:///C:/data/systems/insM5010/ru/sm/sysboard.htm#wp1040985) 17 в [Установка системной платы](file:///C:/data/systems/insM5010/ru/sm/sysboard.htm#wp1027497).
- 5. Установите аккумулятор обратно (см. [Замена аккумулятора](file:///C:/data/systems/insM5010/ru/sm/removeba.htm#wp1185330)).

ПРЕДУПРЕЖДЕНИЕ. Перед включением компьютера вверните обратно все винты и убедитесь, что ни один винт не остался случайно<br>внутри корпуса. В противном случае можно повредить компьютер.

### <span id="page-27-0"></span>**Клавиатура**

**Руководство по обслуживанию Dell™ Inspiron™ N5010/M5010** 

- [Извлечение клавиатуры](#page-27-1)
- [Замена клавиатуры](#page-28-1)
- ОСТОРОЖНО! Перед началом работы с внутренними компонентами компьютера прочитайте инструкции по технике безопасности,<br>прилагаемые к компьютеру. Дополнительные сведения по вопросам безопасности см. на веб-странице, посвящен
- ПРЕДУПРЕЖДЕНИЕ. Ремонт компьютера может выполнять только квалифицированный специалист. На повреждения, причиной которых<br>стало обслуживание без разрешения компании Dell™, гарантия не распространяется.
- ПРЕДУПРЕЖДЕНИЕ. Во избежание электростатического разряда следует заземлиться, используя антистатический браслет или<br>периодически прикасаясь к неокрашенной металлической поверхности (например, к какому-либо разъему на комп
- **ПРЕДУПРЕЖДЕНИЕ. Во избежание повреждения системной платы выньте основной аккумулятор (см. раздел [Извлечение аккумулятора](file:///C:/data/systems/insM5010/ru/sm/removeba.htm#wp1185372)) перед началом работы с внутренними компонентами компьютера.**

### <span id="page-27-1"></span>**Извлечение клавиатуры**

- 1. Выполните действия, описанные в разделе [Перед началом работы](file:///C:/data/systems/insM5010/ru/sm/before.htm#wp1435071).
- 2. Извлеките аккумулятор (см. [Извлечение аккумулятора](file:///C:/data/systems/insM5010/ru/sm/removeba.htm#wp1185372)).
- 3. Снимите нижнюю крышку (см. раздел [Снятие нижней крышки](file:///C:/data/systems/insM5010/ru/sm/base.htm#wp1226151)).
- 4. Выкрутите винт, крепящий клавиатуру к основанию компьютера.

**ПРИМЕЧАНИЕ.** Винт, крепящий клавиатуру к основанию компьютера, может присутствовать не на всех компьютерах.

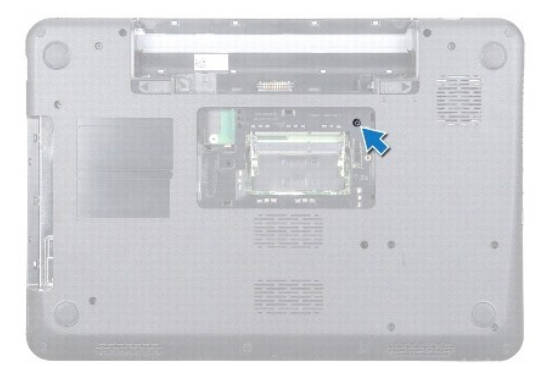

- 5. Переверните компьютер и откройте крышку дисплея до упора.
- **ПРЕДУПРЕЖДЕНИЕ. Колпачки для клавиш на клавиатуре хрупкие, легко смещаются, и их установка требует времени. Будьте осторожны во время разборки и манипулирования с клавиатурой.**
- 6. Надавите на клавиатуру и сдвиньте ее как можно дальше по направлению к нижней части компьютера.
- 7. Вставьте пластиковую палочку между клавиатурой и упором для рук, приподнимите клавиатуру и освободите ее от зажимов на упоре для рук.

<span id="page-28-0"></span>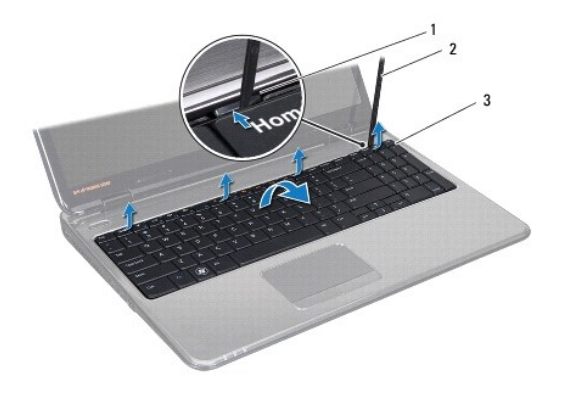

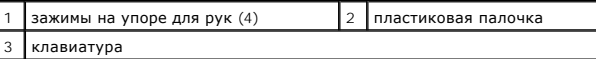

8. Приподнимите клавиатуру и сдвиньте шесть зажимов снизу клавиатуры так, чтобы они вышли из пазов на упоре для рук.

- 9. Не применяя излишнего усилия, переверните клавиатуру.
- 10. Разожмите защелку разъема, затем потяните за язычок, чтобы отсоединить кабель клавиатуры от разъема на системной плате.
- 11. Приподнимите клавиатуру и снимите ее с компьютера.

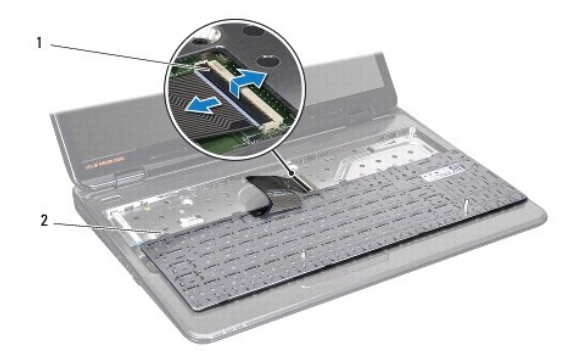

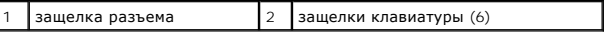

### <span id="page-28-1"></span>**Замена клавиатуры**

- 1. Выполните действия, описанные в разделе [Перед началом работы](file:///C:/data/systems/insM5010/ru/sm/before.htm#wp1435071).
- 2. Вставьте кабель клавиатуры в разъем на системной плате и нажмите на защелку разъема, чтобы зафиксировать кабель.
- 3. Задвиньте шесть фиксаторов в нижней части клавиатуры в пазы на упоре для рук.
- 4. Аккуратно нажмите около краев клавиатуры, чтобы надежно зафиксировать клавиатуру фиксаторами в упоре для рук, и сдвиньте ее вверх.
- 5. Вкрутите винт, крепящий клавиатуру к основанию компьютера.

**ПРИМЕЧАНИЕ.** Винт, крепящий клавиатуру к основанию компьютера, может присутствовать не на всех компьютерах.

- 6. Установите на место нижнюю крышку (см. раздел [Установка нижней крышки](file:///C:/data/systems/insM5010/ru/sm/base.htm#wp1217063)).
- 7. Установите на место аккумулятор (см. раздел [Замена аккумулятора](file:///C:/data/systems/insM5010/ru/sm/removeba.htm#wp1185330)).

ПРЕДУПРЕЖДЕНИЕ. Перед включением компьютера вверните обратно все винты и убедитесь, что ни один винт не остался случайно<br>внутри корпуса. В противном случае можно повредить компьютер.

#### <span id="page-30-0"></span>**Модули памяти**

**Руководство по обслуживанию Dell™ Inspiron™ N5010/M5010** 

- [Извлечение модуля](#page-30-1) (или модулей) памяти
- [Установка модуля памяти](#page-30-2)
- ОСТОРОЖНО! Перед началом работы с внутренними компонентами компьютера прочитайте инструкции по технике безопасности,<br>прилагаемые к компьютеру. Дополнительные сведения по вопросам безопасности см. на веб-странице, посвящен
- ПРЕДУПРЕЖДЕНИЕ. Ремонт компьютера может выполнять только квалифицированный специалист. На повреждения, причиной которых<br>стало обслуживание без разрешения компании Dell™, гарантия не распространяется.
- ПРЕДУПРЕЖДЕНИЕ. Во избежание электростатического разряда следует заземлиться, используя антистатический браслет или<br>периодически прикасаясь к неокрашенной металлической поверхности (например, к какому-либо разъему на комп
- **ПРЕДУПРЕЖДЕНИЕ. Во избежание повреждения системной платы выньте основной аккумулятор (см. раздел [Извлечение аккумулятора](file:///C:/data/systems/insM5010/ru/sm/removeba.htm#wp1185372)) перед началом работы с внутренними компонентами компьютера.**

Объем оперативной памяти компьютера можно увеличить, установив на системную плату модули памяти. Информацию о типе памяти,<br>поддерживаемой компьютером, смотрите в разделе «Технические характеристики» в *Руководстве по уста* 

**И ПРИМЕЧАНИЕ**. На модули памяти, приобретенные у компании Dell™, распространяется гарантия на компьютер.

В компьютере имеются два доступных для пользователя гнезда SO-DIMM (DIMM A и DIMM B), которые доступны через нижнюю панель компьютера.

### <span id="page-30-1"></span>**Извлечение модуля (или модулей) памяти**

- 1. Выполните действия, описанные в разделе [Перед началом работы](file:///C:/data/systems/insM5010/ru/sm/before.htm#wp1435071).
- 2. Извлеките аккумулятор (см. [Извлечение аккумулятора](file:///C:/data/systems/insM5010/ru/sm/removeba.htm#wp1185372)).
- 3. Снимите нижнюю крышку (см. раздел [Снятие нижней крышки](file:///C:/data/systems/insM5010/ru/sm/base.htm#wp1226151)).

**ПРЕДУПРЕЖДЕНИЕ. Во избежание повреждения разъема модуля памяти не следует использовать инструменты для разжатия фиксаторов модулей.**

- 4. Аккуратно отожмите пальцами фиксаторы с каждой стороны разъема, чтобы модуль памяти вышел из разъема.
- 5. Извлеките модуль памяти из соответствующего разъема.

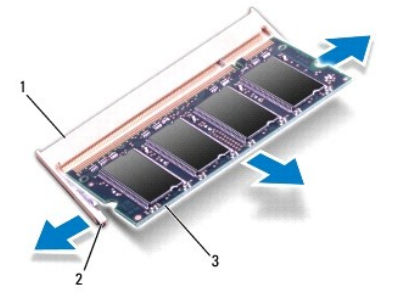

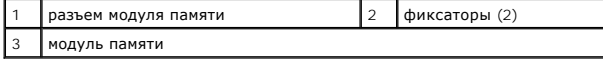

### <span id="page-30-2"></span>**Установка модуля памяти**

ПРЕДУПРЕЖДЕНИЕ. Если модули памяти необходимо установить в два разъема, сначала установите модуль в разъем с маркировкой<br>«DIMM A», затем - в разъем с маркировкой «DIMM B».

- 1. Выполните действия, описанные в разделе [Перед началом работы](file:///C:/data/systems/insM5010/ru/sm/before.htm#wp1435071).
- 2. Совместите выемку в модуле памяти с выступом в разъеме модуля памяти.

**ПРИМЕЧАНИЕ**. Если модуль памяти установлен неправильно, компьютер не загрузится.

3. Вставьте модуль памяти в разъем до упора под углом 45° и надавите на него (при установке раздастся щелчок). Если вы не услышите щелчка, выньте модуль памяти и установите его еще раз.

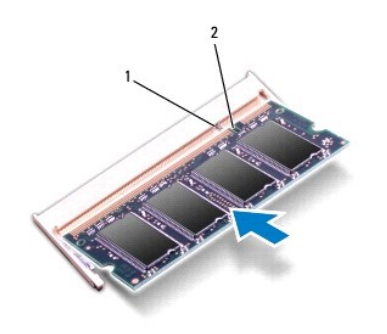

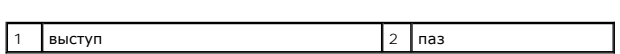

- 4. Установите на место нижнюю крышку (см. раздел [Установка нижней крышки](file:///C:/data/systems/insM5010/ru/sm/base.htm#wp1217063)).
- 5. Установите на место аккумулятор (см. раздел [Замена аккумулятора](file:///C:/data/systems/insM5010/ru/sm/removeba.htm#wp1185330)) или подсоедините адаптер переменного тока к компьютеру и электрической сети.
- ПРЕДУПРЕЖДЕНИЕ. Перед включением компьютера вверните обратно все винты и убедитесь, что ни один винт не остался случайно<br>внутри корпуса. В противном случае можно повредить компьютер.

#### 6. Включите компьютер.

При загрузке компьютера система распознает модуль (или модули) памяти и автоматически обновляет информацию о конфигурации системы.

Как проверить объем памяти, установленный на компьютере:

 $\rightarrow$ 

*Windows Vista*®:

Нажмите кнопку **Пуск** ® **Справка и поддержка**® **Dell System Information (Информация о системе Dell)**.

*Windows*® *7*:

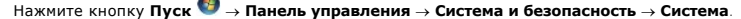

#### <span id="page-32-0"></span>**Средняя крышка**

**Руководство по обслуживанию Dell™ Inspiron™ N5010/M5010** 

- [Снятие средней крышки](#page-32-1)
- О Установка средней кры
- ОСТОРОЖНО! Перед началом работы с внутренними компонентами компьютера прочитайте инструкции по технике безопасности,<br>прилагаемые к компьютеру. Дополнительные сведения по вопросам безопасности см. на веб-странице, посвящен
- ПРЕДУПРЕЖДЕНИЕ. Во избежание электростатического разряда следует заземлиться, используя антистатический браслет или<br>периодически прикасаясь к неокрашенной металлической поверхности.
- ПРЕДУПРЕЖДЕНИЕ. Ремонт компьютера может выполнять только квалифицированный специалист. На повреждения, причиной которых<br>стало обслуживание без разрешения компании Dell™, гарантия не распространяется.
- **ПРЕДУПРЕЖДЕНИЕ. Во избежание повреждения системной платы выньте основной аккумулятор (см. раздел [Извлечение аккумулятора](file:///C:/data/systems/insM5010/ru/sm/removeba.htm#wp1185372)) перед началом работы с внутренними компонентами компьютера.**

### <span id="page-32-1"></span>**Снятие средней крышки**

- 1. Выполните действия, описанные в разделе [Перед началом работы](file:///C:/data/systems/insM5010/ru/sm/before.htm#wp1435071).
- 2. Извлеките аккумулятор (см. [Извлечение аккумулятора](file:///C:/data/systems/insM5010/ru/sm/removeba.htm#wp1185372)).
- 3. Снимите нижнюю крышку (см. раздел [Снятие нижней крышки](file:///C:/data/systems/insM5010/ru/sm/base.htm#wp1226151)).
- 4. Извлеките модули памяти (см. раздел [Извлечение модуля](file:///C:/data/systems/insM5010/ru/sm/memory.htm#wp1186694) (или модулей) памяти).
- 5. Извлеките оптический дисковод (см. раздел [Извлечение оптического дисковода](file:///C:/data/systems/insM5010/ru/sm/optical.htm#wp1044846)).
- 6. Снимите клавиатуру (см. раздел [Извлечение клавиатуры](file:///C:/data/systems/insM5010/ru/sm/keyboard.htm#wp1184546)).
- 7. Снимите упор для рук (см. раздел [Снятие упора для рук](file:///C:/data/systems/insM5010/ru/sm/palmrest.htm#wp1044787)).
- 8. Извлеките мини-плату (см. раздел [Извлечение мини](file:///C:/data/systems/insM5010/ru/sm/minicard.htm#wp1181758)-платы).
- 9. Снимите дисплей в сборе (см. раздел [Снятие дисплея в сборе](file:///C:/data/systems/insM5010/ru/sm/display.htm#wp1202894)).
- 10. Переверните компьютер и удалите две резиновые заглушки, закрывающие винты.

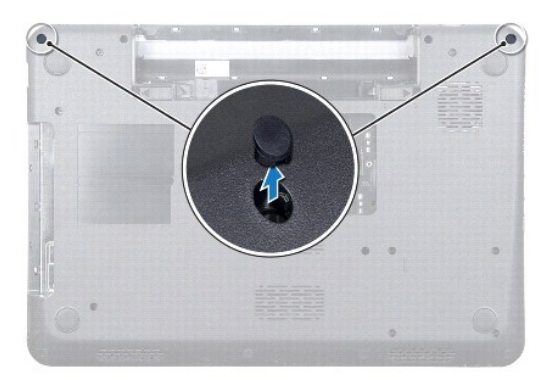

- 11. Выверните четыре винта, которыми средняя крышка крепится к корпусу компьютера.
- 12. Освободите фиксаторы, которыми средняя крышка крепится к корпусу компьютера.

<span id="page-33-0"></span>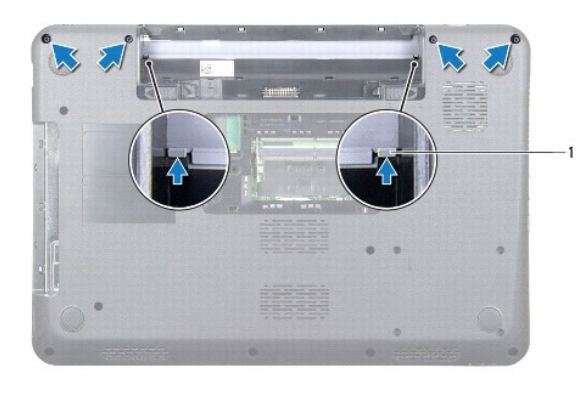

- 1 фиксаторы (2)
- 13. Переверните компьютер, приподнимите среднюю крышку и отсоедините ее от корпуса компьютера.

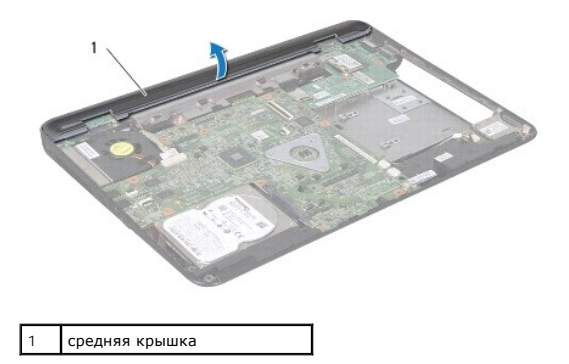

## <span id="page-33-1"></span>**Установка средней крышки**

- 1. Выровняйте выступы на средней крышке с гнездами на корпусе компьютера и осторожно поставьте ее на место.
- 2. Переверните компьютер и закрутите четыре винта, которые крепят среднюю крышку к основанию компьютера.
- 3. Установите на место дисплей в сборе (см. раздел [Установка дисплея в сборе](file:///C:/data/systems/insM5010/ru/sm/display.htm#wp1183623)).
- 4. Установите мини-плату (см. раздел [Замена мини](file:///C:/data/systems/insM5010/ru/sm/minicard.htm#wp1181828)-платы).
- 5. Установите на место упор для рук (см. раздел [Установка упора для рук](file:///C:/data/systems/insM5010/ru/sm/palmrest.htm#wp1051018)).
- 6. Установите на место клавиатуру (см. раздел [Замена клавиатуры](file:///C:/data/systems/insM5010/ru/sm/keyboard.htm#wp1179994)).
- 7. Установите на место оптический дисковод (см. раздел [Установка оптического дисковода](file:///C:/data/systems/insM5010/ru/sm/optical.htm#wp1052349)).
- 8. Установите на место модуль (или модули) памяти (см. раздел [Установка модуля памяти](file:///C:/data/systems/insM5010/ru/sm/memory.htm#wp1181089)).
- 9. Установите на место нижнюю крышку (см. раздел [Установка нижней крышки](file:///C:/data/systems/insM5010/ru/sm/base.htm#wp1217063)).
- 10. Установите аккумулятор обратно (см. [Замена аккумулятора](file:///C:/data/systems/insM5010/ru/sm/removeba.htm#wp1185330)).

# ПРЕДУПРЕЖДЕНИЕ. Перед включением компьютера вверните обратно все винты и убедитесь, что ни один винт не остался случайно<br>внутри корпуса. В противном случае можно повредить компьютер.

### <span id="page-34-0"></span>**Мини-плата беспроводной сети**

**Руководство по обслуживанию Dell™ Inspiron™ N5010/M5010** 

- [Извлечение мини](#page-34-1)-платы
- [Замена мини](#page-35-1)-платы
- ОСТОРОЖНО! Перед началом работы с внутренними компонентами компьютера прочитайте инструкции по технике безопасности,<br>прилагаемые к компьютеру. Дополнительные сведения по вопросам безопасности см. на веб-странице, посвящен
- ПРЕДУПРЕЖДЕНИЕ. Ремонт компьютера может выполнять только квалифицированный специалист. На повреждения, причиной которых<br>стало обслуживание без разрешения компании Dell™, гарантия не распространяется.
- ПРЕДУПРЕЖДЕНИЕ. Во избежание электростатического разряда следует заземлиться, используя антистатический браслет или<br>периодически прикасаясь к неокрашенной металлической поверхности (например, к какому-либо разъему на комп
- **ПРЕДУПРЕЖДЕНИЕ. Во избежание повреждения системной платы выньте основной аккумулятор (см. раздел [Извлечение аккумулятора](file:///C:/data/systems/insM5010/ru/sm/removeba.htm#wp1185372)) перед началом работы с внутренними компонентами компьютера.**
- **ПРЕДУПРЕЖДЕНИЕ. Извлеченную из компьютера мини-плату следует хранить в защитной антистатической упаковке (см. раздел «Защита от электростатического разряда» в инструкциях по технике безопасности, прилагаемых к компьютеру).**

**ПРИМЕЧАНИЕ.** Компания Dell не гарантирует совместимости мини-плат других фирм и не обеспечивает их поддержку.

Мини-плата беспроводной сети, заказанная вместе с компьютером, уже установлена в компьютере.

В компьютере находится один слот для мини-плат половинной длины.

 $\,$ 1 Один слот для мини-платы половинной длины — беспроводная локальная сеть (WLAN), Wi-Fi или стандарт всемирного взаимодействия сетей для<br>6 беспроводного доступа в микроволновом диапазоне (WiMax)

**ПРИМЕЧАНИЕ.** В зависимости от конфигурации купленного компьютера мини-платы могут быть уже установлены в соответствующие слоты или отсутствовать.

## <span id="page-34-1"></span>**Извлечение мини-платы**

- 1. Выполните действия, описанные в разделе [Перед началом работы](file:///C:/data/systems/insM5010/ru/sm/before.htm#wp1435071).
- 2. Извлеките аккумулятор (см. [Извлечение аккумулятора](file:///C:/data/systems/insM5010/ru/sm/removeba.htm#wp1185372)).
- 3. Снимите нижнюю крышку (см. раздел [Снятие нижней крышки](file:///C:/data/systems/insM5010/ru/sm/base.htm#wp1226151)).
- 4. Извлеките модули памяти (см. раздел [Извлечение модуля](file:///C:/data/systems/insM5010/ru/sm/memory.htm#wp1186694) (или модулей) памяти).
- 5. Извлеките оптический дисковод (см. раздел [Извлечение оптического дисковода](file:///C:/data/systems/insM5010/ru/sm/optical.htm#wp1044846)).
- 6. Снимите клавиатуру (см. раздел [Извлечение клавиатуры](file:///C:/data/systems/insM5010/ru/sm/keyboard.htm#wp1184546)).
- 7. Снимите упор для рук (см. раздел [Снятие упора для рук](file:///C:/data/systems/insM5010/ru/sm/palmrest.htm#wp1044787)).
- **ПРЕДУПРЕЖДЕНИЕ. При отключении кабеля тяните его за разъем или за язычок, но не за сам кабель. У некоторых кабелей есть разъемы**  с фиксирующими лапками. Перед отсоединением такого кабеля необходимо нажать на них. При разъединении разъемов старайтесь<br>разносить их по прямой, чтобы контакты не погнулись. Аналогично, перед подключением кабеля убедитесь **соответствии частей разъемов.**

<sup>8.</sup> Отсоедините антенный кабель от мини-платы.

<span id="page-35-0"></span>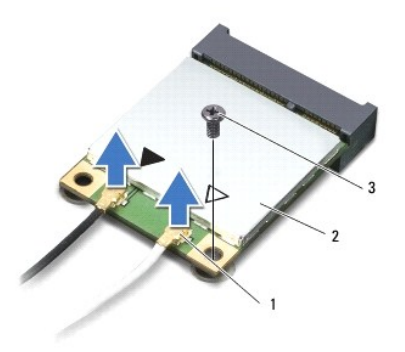

#### $\boxed{1}$  разъемы антенных кабелей (2) 2 мини-плата 3 винт

- 9. Выверните винт, которым мини-плата крепится к разъему на системной плате.
- 10. Приподнимите и извлеките мини-плату из разъема системной платы.

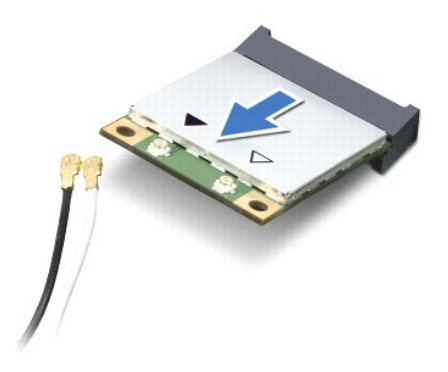

### <span id="page-35-1"></span>**Замена мини-платы**

- 1. Выполните действия, описанные в разделе [Перед началом работы](file:///C:/data/systems/insM5010/ru/sm/before.htm#wp1435071).
- 2. Выньте мини-плату из упаковки.
- ПРЕДУПРЕЖДЕНИЕ. Приложив небольшое усилие, осторожно установите плату на место. Если вы будете нажимать слишком сильно, вы<br>можете повредить разъем.
- ПРЕДУПРЕЖДЕНИЕ. Разъемы сконструированы так, чтобы обеспечить правильность подсоединения. Если при установке чувствуется<br>сопротивление, проверьте разъемы на плате и на системной плате и выровняйте плату повторно.
- **ПРЕДУПРЕЖДЕНИЕ. Во избежание повреждения мини-платы никогда не размещайте кабели под платой.**
- 3. Вставьте разъем мини-платы под углом 45 градусов в разъем на системной плате.
- 4. Нажмите на другой край мини-платы, чтобы он вошел в слот на системной плате, и вверните обратно винт, которым мини-плата крепится к разъему на системной плате.
- 5. Подсоедините к устанавливаемой мини-плате соответствующие антенные кабели. В приведенной ниже таблице описывается схема цветов антенных кабелей мини-платы, поддерживаемой компьютером.

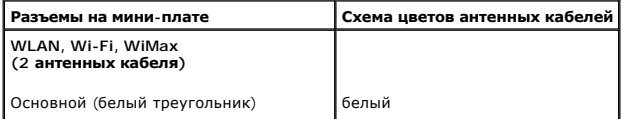

Вспомогательный ичерный треугольник) черный

- 6. Поместите неиспользуемые антенные кабели в защитный майларовый чехол.
- 7. Установите на место упор для рук (см. раздел [Установка упора для рук](file:///C:/data/systems/insM5010/ru/sm/palmrest.htm#wp1051018)).
- 8. Установите на место клавиатуру (см. раздел [Замена клавиатуры](file:///C:/data/systems/insM5010/ru/sm/keyboard.htm#wp1179994)).
- 9. Установите на место оптический дисковод (см. раздел [Установка оптического дисковода](file:///C:/data/systems/insM5010/ru/sm/optical.htm#wp1052349)).
- 10. Установите на место модуль (или модули) памяти (см. раздел [Установка модуля памяти](file:///C:/data/systems/insM5010/ru/sm/memory.htm#wp1181089)).
- 11. Установите на место нижнюю крышку (см. раздел [Установка нижней крышки](file:///C:/data/systems/insM5010/ru/sm/base.htm#wp1217063)).
- 12. Установите на место аккумулятор (см. раздел [Замена аккумулятора](file:///C:/data/systems/insM5010/ru/sm/removeba.htm#wp1185330)).

ПРЕДУПРЕЖДЕНИЕ. Перед включением компьютера вверните обратно все винты и убедитесь, что ни один винт не остался случайно<br>внутри корпуса. В противном случае можно повредить компьютер.

13. Установите необходимые драйверы и утилиты для компьютера. Дополнительные сведения см. в *Руководстве по технологиям Dell*.

**ПРИМЕЧАНИЕ**. При установке мини-платы беспроводной сети другого производителя необходимо установить соответствующие драйверы и<br>утилиты. Общие сведения о драйверах см. в *Руководстве по технологиям Dell.* 

## <span id="page-37-0"></span>**Оптический дисковод**

**Руководство по обслуживанию Dell™ Inspiron™ N5010/M5010** 

- [Извлечение оптического дисковода](#page-37-1)
- О Установка оптического дисковод
- ОСТОРОЖНО! Перед началом работы с внутренними компонентами компьютера прочитайте инструкции по технике безопасности,<br>прилагаемые к компьютеру. Дополнительные сведения по вопросам безопасности см. на веб-странице, посвящен
- ПРЕДУПРЕЖДЕНИЕ. Ремонт компьютера может выполнять только квалифицированный специалист. На повреждения, причиной которых<br>стало обслуживание без разрешения компании Dell™, гарантия не распространяется.
- ПРЕДУПРЕЖДЕНИЕ. Во избежание электростатического разряда следует заземлиться, используя антистатический браслет или<br>периодически прикасаясь к неокрашенной металлической поверхности (например, к какому-либо разъему на комп
- **ПРЕДУПРЕЖДЕНИЕ. Во избежание повреждения системной платы выньте основной аккумулятор (см. раздел [Извлечение аккумулятора](file:///C:/data/systems/insM5010/ru/sm/removeba.htm#wp1185372)) перед началом работы с внутренними компонентами компьютера.**

### <span id="page-37-1"></span>**Извлечение оптического дисковода**

- 1. Выполните действия, описанные в разделе [Перед началом работы](file:///C:/data/systems/insM5010/ru/sm/before.htm#wp1435071).
- 2. Извлеките аккумулятор (см. раздел [Извлечение аккумулятора](file:///C:/data/systems/insM5010/ru/sm/removeba.htm#wp1185372)).
- 3. Снимите нижнюю крышку (см. раздел [Снятие нижней крышки](file:///C:/data/systems/insM5010/ru/sm/base.htm#wp1226151)).
- 4. Открутите винт, фиксирующий оптический дисковод на корпусе компьютера.
- 5. С помощью пластмассовой палочки надавите на паз, чтобы извлечь оптический дисковод из отсека.
- 6. Выньте оптический дисковод из отсека.

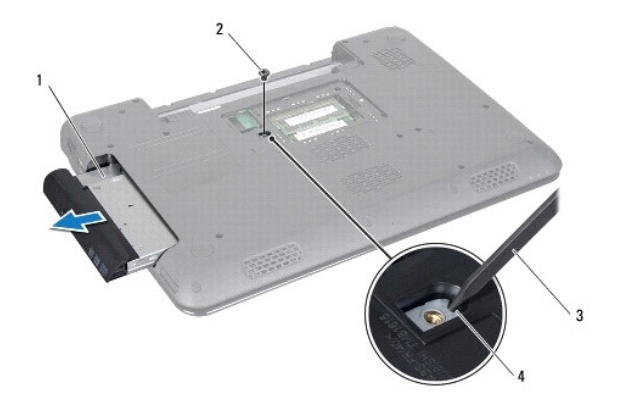

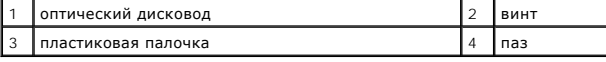

### <span id="page-37-2"></span>**Установка оптического дисковода**

- 1. Выполните действия, описанные в разделе [Перед началом работы](file:///C:/data/systems/insM5010/ru/sm/before.htm#wp1435071).
- 2. Установите оптический дисковод в отсек, чтобы он плотно встал на свое место.
- 3. Вверните обратно винт, которым оптический дисковод крепится к основанию компьютера.
- 4. Установите на место нижнюю крышку (см. раздел [Установка нижней крышки](file:///C:/data/systems/insM5010/ru/sm/base.htm#wp1217063)).
- 5. Установите на место аккумулятор (см. раздел [Замена аккумулятора](file:///C:/data/systems/insM5010/ru/sm/removeba.htm#wp1185330)).
- ПРЕДУПРЕЖДЕНИЕ. Перед включением компьютера вверните обратно все винты и убедитесь, что ни один винт не остался случайно<br>внутри корпуса. В противном случае можно повредить компьютер.

## <span id="page-39-0"></span>**Упор для рук**

**Руководство по обслуживанию Dell™ Inspiron™ N5010/M5010** 

- [Снятие упора для рук](#page-39-1)
- [Установка упора для рук](#page-40-1)
- ОСТОРОЖНО! Перед началом работы с внутренними компонентами компьютера прочитайте инструкции по технике безопасности,<br>прилагаемые к компьютеру. Дополнительные сведения по вопросам безопасности см. на веб-странице, посвящен
- ПРЕДУПРЕЖДЕНИЕ. Ремонт компьютера может выполнять только квалифицированный специалист. На повреждения, причиной которых<br>стало обслуживание без разрешения компании Dell™, гарантия не распространяется.
- ПРЕДУПРЕЖДЕНИЕ. Во избежание электростатического разряда следует заземлиться, используя антистатический браслет или<br>периодически прикасаясь к неокрашенной металлической поверхности (например, к какому-либо разъему на комп
- **ПРЕДУПРЕЖДЕНИЕ. Во избежание повреждения системной платы выньте основной аккумулятор (см. раздел [Извлечение аккумулятора](file:///C:/data/systems/insM5010/ru/sm/removeba.htm#wp1185372)) перед началом работы с внутренними компонентами компьютера.**

## <span id="page-39-1"></span>**Снятие упора для рук**

- 1. Выполните действия, описанные в разделе [Перед началом работы](file:///C:/data/systems/insM5010/ru/sm/before.htm#wp1435071).
- 2. Извлеките аккумулятор (см. [Извлечение аккумулятора](file:///C:/data/systems/insM5010/ru/sm/removeba.htm#wp1185372)).
- 3. Снимите нижнюю крышку (см. раздел [Снятие нижней крышки](file:///C:/data/systems/insM5010/ru/sm/base.htm#wp1226151)).
- 4. Извлеките модуль (или модули) памяти (см. раздел [Извлечение модуля](file:///C:/data/systems/insM5010/ru/sm/memory.htm#wp1186694) (или модулей) памяти).
- 5. Извлеките оптический дисковод (см. раздел [Извлечение оптического дисковода](file:///C:/data/systems/insM5010/ru/sm/optical.htm#wp1044846)).
- 6. Удалите четыре резиновые заглушки, закрывающие винты.

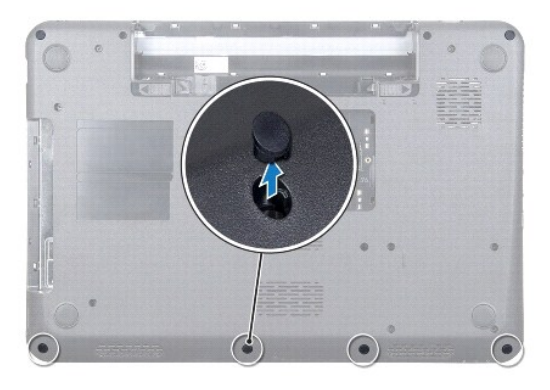

7. Выверните 7 винтов, которыми упор для рук крепится к корпусу компьютера.

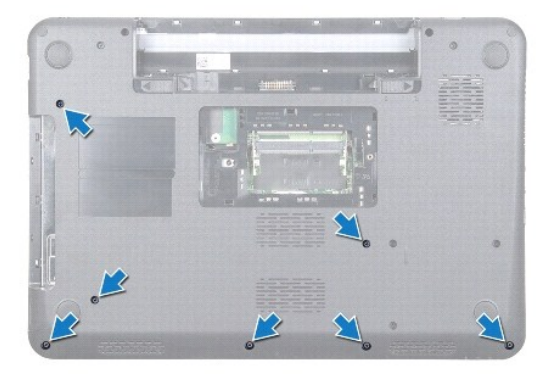

<span id="page-40-0"></span>8. Снимите клавиатуру (см. раздел [Извлечение клавиатуры](file:///C:/data/systems/insM5010/ru/sm/keyboard.htm#wp1184546)).

**ПРЕДУПРЕЖДЕНИЕ. Чтобы избежать повреждения разъема, разожмите защелку разъема, фиксирующую кабель, и лишь затем извлеките его.**

- 9. Отсоедините кабели сенсорной панели, индикатора состояния и кнопки питания от разъемов на системной плате.
- 10. Выверните пять винтов, которыми упор для рук крепится к системной плате.

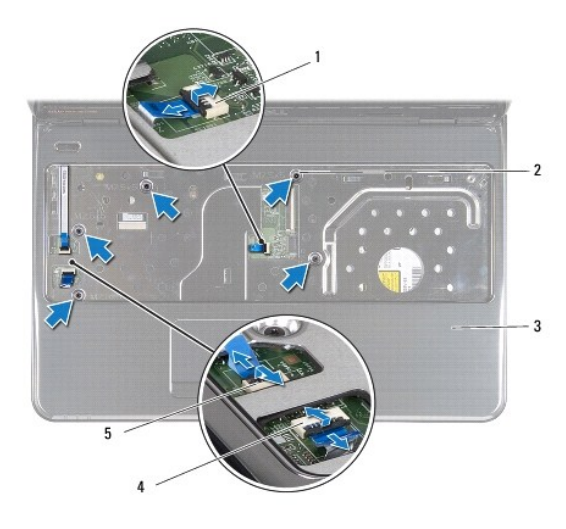

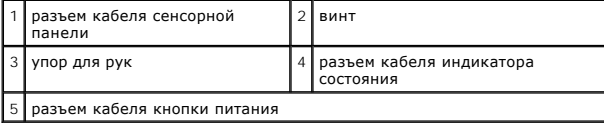

**ПРЕДУПРЕЖДЕНИЕ. Осторожно отсоедините упор для рук от корпуса компьютера, стараясь не повредить его.**

11. Вставьте пластиковую палочку между корпусом компьютера и упором для рук, затем приподнимите упор для рук и извлеките его из компьютера.

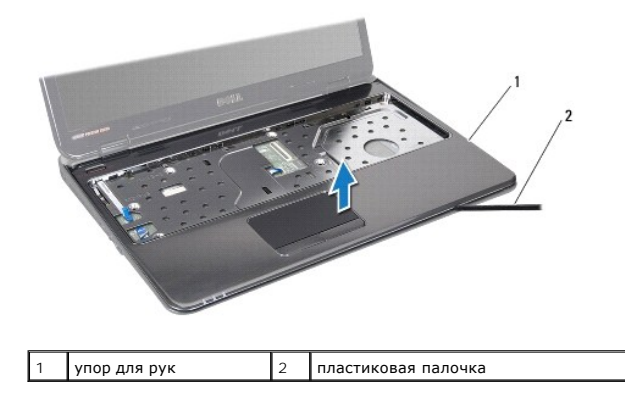

## <span id="page-40-1"></span>**Установка упора для рук**

- 1. Выполните действия, описанные в разделе [Перед началом работы](file:///C:/data/systems/insM5010/ru/sm/before.htm#wp1435071).
- 2. Выровняйте фиксаторы на упоре для рук с выступами в корпусе компьютера и осторожно установите упор для рук на место.
- 3. Вверните обратно пять винтов, которыми упор для рук крепится к системной плате.
- 4. Подключите кабели сенсорной панели, индикатора состояния и кнопки питания к разъемам на системной плате.
- 5. Установите на место клавиатуру (см. раздел [Замена клавиатуры](file:///C:/data/systems/insM5010/ru/sm/keyboard.htm#wp1179994)).
- 6. Переверните компьютер и закрутите 7 винтов, которыми упор для рук крепится к корпусу компьютера.
- 7. Установите четыре резиновые заглушки, закрывающие винты.
- 8. Установите на место оптический дисковод (см. раздел [Установка оптического дисковода](file:///C:/data/systems/insM5010/ru/sm/optical.htm#wp1052349)).
- 9. Установите модуль (или модули) памяти (см. раздел [Установка модуля памяти](file:///C:/data/systems/insM5010/ru/sm/memory.htm#wp1181089)).
- 10. Установите на место нижнюю крышку (см. раздел [Установка нижней крышки](file:///C:/data/systems/insM5010/ru/sm/base.htm#wp1217063)).
- 11. Установите на место аккумулятор (см. раздел [Замена аккумулятора](file:///C:/data/systems/insM5010/ru/sm/removeba.htm#wp1185330)).

# ПРЕДУПРЕЖДЕНИЕ. Перед включением компьютера вверните обратно все винты и убедитесь, что ни один винт не остался случайно<br>внутри корпуса. В противном случае можно повредить компьютер.

#### <span id="page-42-0"></span>**Аккумулятор**

**Руководство по обслуживанию Dell™ Inspiron™ N5010/M5010** 

- [Извлечение аккумулятора](#page-42-1)
- [Замена аккумулятора](#page-42-2)
- ОСТОРОЖНО! Перед началом работы с внутренними компонентами компьютера прочитайте инструкции по технике безопасности,<br>прилагаемые к компьютеру. Дополнительные сведения по вопросам безопасности см. на веб-странице, посвящен
- ПРЕДУПРЕЖДЕНИЕ. Ремонт компьютера может выполнять только квалифицированный специалист. На повреждения, причиной которых<br>стало обслуживание без разрешения компании Dell™, гарантия не распространяется.
- ПРЕДУПРЕЖДЕНИЕ. Во избежание электростатического разряда следует заземлиться, используя антистатический браслет или<br>периодически прикасаясь к неокрашенной металлической поверхности (например, к какому-либо разъему на комп
- **ПРЕДУПРЕЖДЕНИЕ. Во избежание повреждения компьютера следует использовать только аккумулятор, предназначенный для данного компьютера Dell. Не используйте аккумуляторы, предназначенные для других компьютеров Dell.**

### <span id="page-42-1"></span>**Извлечение аккумулятора**

- 1. Выполните действия, описанные в разделе [Перед началом работы](file:///C:/data/systems/insM5010/ru/sm/before.htm#wp1435071).
- 2. Выключите компьютер и переверните его вверх дном.
- 3. Сдвиньте защелку отсека аккумулятора в положение «открыто».
- 4. Сдвиньте защелку аккумулятора вбок.
- 5. Сдвиньте, а затем приподнимите и извлеките аккумулятор из отсека.

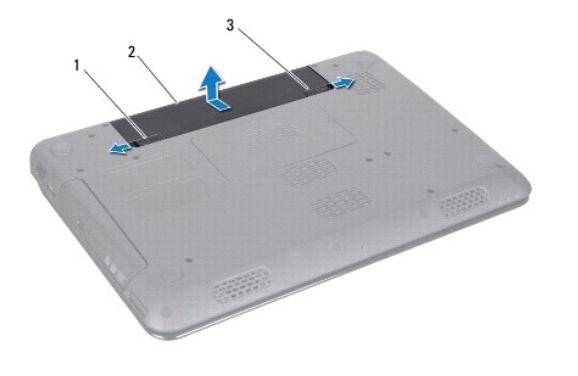

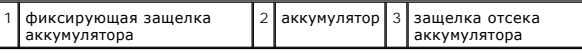

#### <span id="page-42-2"></span>**Замена аккумулятора**

- 1. Выполните действия, описанные в разделе [Перед началом работы](file:///C:/data/systems/insM5010/ru/sm/before.htm#wp1435071).
- 2. Выровняйте пазы на аккумуляторе с выступами в отсеке аккумулятора.
- 3. Вставьте аккумулятор в отсек (при этом будет слышен щелчок).
- 4. Сдвиньте защелку отсека аккумулятора в положение «закрыто».

#### <span id="page-43-0"></span>**Динамики**

**Руководство по обслуживанию Dell™ Inspiron™ N5010/M5010** 

- [Извлечение динамиков](#page-43-1)
- [Установка динамиков](#page-43-2)
- ОСТОРОЖНО! Перед началом работы с внутренними компонентами компьютера прочитайте инструкции по технике безопасности,<br>прилагаемые к компьютеру. Дополнительные сведения по вопросам безопасности см. на веб-странице, посвящен
- ПРЕДУПРЕЖДЕНИЕ. Ремонт компьютера может выполнять только квалифицированный специалист. На повреждения, причиной которых<br>стало обслуживание без разрешения компании Dell™, гарантия не распространяется.
- ПРЕДУПРЕЖДЕНИЕ. Во избежание электростатического разряда следует заземлиться, используя антистатический браслет или<br>периодически прикасаясь к неокрашенной металлической поверхности (например, к какому-либо разъему на комп
- **ПРЕДУПРЕЖДЕНИЕ. Во избежание повреждения системной платы выньте основной аккумулятор (см. раздел [Извлечение аккумулятора](file:///C:/data/systems/insM5010/ru/sm/removeba.htm#wp1185372)) перед началом работы с внутренними компонентами компьютера.**

### <span id="page-43-1"></span>**Извлечение динамиков**

- 1. Выполните действия, описанные в разделе [Перед началом работы](file:///C:/data/systems/insM5010/ru/sm/before.htm#wp1435071).
- 2. Извлеките аккумулятор (см. раздел [Извлечение аккумулятора](file:///C:/data/systems/insM5010/ru/sm/removeba.htm#wp1185372)).
- 3. Выполните инструкции с [шаг](file:///C:/data/systems/insM5010/ru/sm/sysboard.htm#wp1040839) 3 по [шаг](file:///C:/data/systems/insM5010/ru/sm/sysboard.htm#wp1041335) 13 в [Извлечение системной платы](file:///C:/data/systems/insM5010/ru/sm/sysboard.htm#wp1032066).
- 4. Извлеките динамики из защелок на корпусе компьютера.
- 5. Обратите внимание на то, как кабели динамиков уложены в направляющих желобках, затем приподнимите динамики и вместе с кабелем извлеките их из корпуса компьютера.

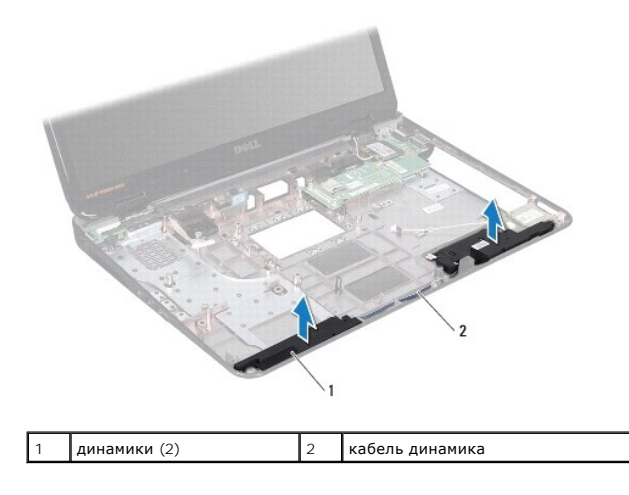

#### <span id="page-43-2"></span>**Установка динамиков**

- 1. Выполните действия, описанные в разделе [«Перед началом работы](file:///C:/data/systems/insM5010/ru/sm/before.htm#wp1435071).
- 2. Выровняйте динамики с защелками на корпусе компьютера и установите их на место.
- 3. Проложите кабель динамиков по направляющим желобкам.
- 4. Выполните инструкции с [шаг](file:///C:/data/systems/insM5010/ru/sm/sysboard.htm#wp1039655) 6 по [шаг](file:///C:/data/systems/insM5010/ru/sm/sysboard.htm#wp1040985) 17 в [Установка системной платы](file:///C:/data/systems/insM5010/ru/sm/sysboard.htm#wp1027497).
- 5. Установите на место аккумулятор (см. раздел [Замена аккумулятора](file:///C:/data/systems/insM5010/ru/sm/removeba.htm#wp1185330)).

ПРЕДУПРЕЖДЕНИЕ. Перед включением компьютера вверните обратно все винты и убедитесь, что ни один винт не остался случайно<br>внутри корпуса. В противном случае можно повредить компьютер.

#### <span id="page-45-0"></span>**Системная плата**

**Руководство по обслуживанию Dell™ Inspiron™ N5010/M5010** 

- [Извлечение системной платы](#page-45-1)
- [Установка системной платы](#page-46-1)
- [Ввод номера метки обслуживания в](#page-47-0) BIOS
- ОСТОРОЖНО! Перед началом работы с внутренними компонентами компьютера прочитайте инструкции по технике безопасности,<br>прилагаемые к компьютеру. Дополнительные сведения по вопросам безопасности см. на веб-странице, посвящен
- ПРЕДУПРЕЖДЕНИЕ. Ремонт компьютера может выполнять только квалифицированный специалист. На повреждения, причиной которых<br>стало обслуживание без разрешения компании Dell™, гарантия не распространяется.
- **ПРЕДУПРЕЖДЕНИЕ. Во избежание электростатического разряда следует заземлиться, используя антистатический браслет или периодически прикасаясь к неокрашенной металлической поверхности (например, к какому-либо разъему на компьютере).**

ПРЕДУПРЕЖДЕНИЕ. Во избежание повреждения системной платы выньте основной аккумулятор (см. раздел <u>[Извлечение аккумулятора](file:///C:/data/systems/insM5010/ru/sm/removeba.htm#wp1185372)</u>)<br>перед началом работы с внутренними компонентами компьютера.

#### <span id="page-45-1"></span>**Извлечение системной платы**

- 1. Выполните действия, описанные в разделе [Перед началом работы](file:///C:/data/systems/insM5010/ru/sm/before.htm#wp1435071).
- 2. Извлеките аккумулятор (см. раздел [Извлечение аккумулятора](file:///C:/data/systems/insM5010/ru/sm/removeba.htm#wp1185372)).
- 3. Снимите нижнюю крышку (см. раздел [Снятие нижней крышки](file:///C:/data/systems/insM5010/ru/sm/base.htm#wp1226151)).
- 4. Извлеките модули памяти (см. раздел [Извлечение модуля](file:///C:/data/systems/insM5010/ru/sm/memory.htm#wp1186694) (или модулей) памяти).
- 5. Извлеките оптический дисковод (см. раздел [Извлечение оптического дисковода](file:///C:/data/systems/insM5010/ru/sm/optical.htm#wp1044846)).
- 6. Снимите клавиатуру (см. раздел [Извлечение клавиатуры](file:///C:/data/systems/insM5010/ru/sm/keyboard.htm#wp1184546)).
- 7. Снимите упор для рук (см. раздел [Снятие упора для рук](file:///C:/data/systems/insM5010/ru/sm/palmrest.htm#wp1044787)).
- 8. Следуйте инструкциям, описанным в разделах [шаг](file:///C:/data/systems/insM5010/ru/sm/hdd.htm#wp1181565) 8 и шаг 9 в [Извлечение жесткого диска](file:///C:/data/systems/insM5010/ru/sm/hdd.htm#wp1109848).
- 9. Извлеките мини-плату (см. раздел [Извлечение мини](file:///C:/data/systems/insM5010/ru/sm/minicard.htm#wp1181758)-платы).
- 10. Извлеките модуль Bluetooth (см. [Извлечение модуля](file:///C:/data/systems/insM5010/ru/sm/btooth.htm#wp1183032) Bluetooth).
- 11. Отключите кабели дисплея, платы разъема VGA, динамика и платы устройства чтения мультимедийных карт от разъемов на системной плате.
- 12. Выверните два винта, которыми блок системной платы крепится к корпусу компьютера.

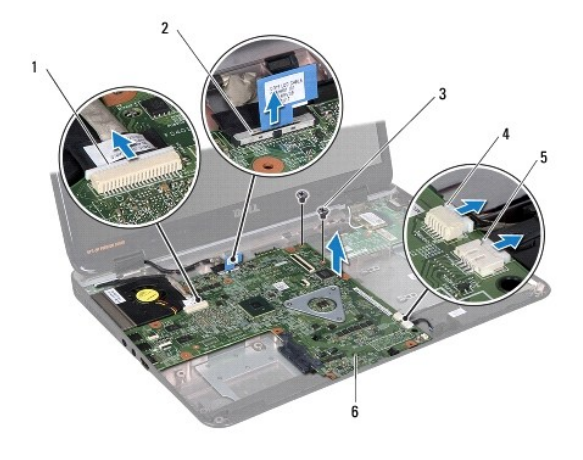

 $1$  разъем кабеля платы разъема VGA 2 разъем кабеля дисплея

<span id="page-46-0"></span>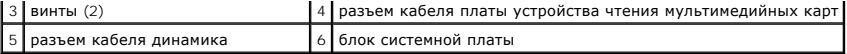

- 13. Приподнимите блок системной платы и отключите разъем на системной плате от разъема на плате ввода-вывода, затем поднимите блок системной платы и извлеките его из компьютера.
- 14. Переверните системную плату в сборе.
- 15. Извлеките батарейку типа «таблетка» (см. раздел [Извлечение батарейки типа «таблетка»](file:///C:/data/systems/insM5010/ru/sm/coinbatt.htm#wp1179886)).
- 16. Снимите радиатор процессора (см. раздел [Извлечение радиатора процессора](file:///C:/data/systems/insM5010/ru/sm/cpucool.htm#wp1137247)).
- 17. Извлеките модуль процессора (см. раздел [Извлечение модуля процессора](file:///C:/data/systems/insM5010/ru/sm/cpu.htm#wp1179979)).

## <span id="page-46-1"></span>**Установка системной платы**

- 1. Выполните действия, описанные в разделе [Перед началом работы](file:///C:/data/systems/insM5010/ru/sm/before.htm#wp1435071).
- 2. Установите на место модуль процессора (см. раздел [Установка модуля процессора](file:///C:/data/systems/insM5010/ru/sm/cpu.htm#wp1181618)).
- 3. Установите на место радиатор процессора (см. раздел [Установка радиатора процессора на место](file:///C:/data/systems/insM5010/ru/sm/cpucool.htm#wp1122720)).
- 4. Установите на место батарейку типа «таблетка» (см. раздел [Замена батарейки типа «таблетка»](file:///C:/data/systems/insM5010/ru/sm/coinbatt.htm#wp1183208)).
- 5. Переверните системную плату в сборе.
- 6. Совместите разъемы на системной плате со слотами в основании компьютера.
- 7. Аккуратно надавите на системную плату, чтобы подключить разъем на системной плате к разъему на плате ввода-вывода.
- 8. Вверните два винта, которыми блок системной платы крепится к корпусу компьютера.
- 9. Подключите кабели дисплея, платы разъема VGA, динамика и платы устройства чтения мультимедийных карт к разъемам на системной плате.
- 10. Установите на место модуль Bluetooth (см. раздел [Замена модуля](file:///C:/data/systems/insM5010/ru/sm/btooth.htm#wp1182963) Bluetooth).
- 11. Установите мини-плату (см. раздел [Замена мини](file:///C:/data/systems/insM5010/ru/sm/minicard.htm#wp1181828)-платы).
- 12. Следуйте инструкциям, описанным в разделах [шаг](file:///C:/data/systems/insM5010/ru/sm/hdd.htm#wp1187681) 4 и [шаг](file:///C:/data/systems/insM5010/ru/sm/hdd.htm#wp1193396) 5 в [Установка жесткого диска](file:///C:/data/systems/insM5010/ru/sm/hdd.htm#wp1187790).
- 13. Установите на место упор для рук (см. раздел [Установка упора для рук](file:///C:/data/systems/insM5010/ru/sm/palmrest.htm#wp1051018)).
- 14. Установите на место клавиатуру (см. раздел [Замена клавиатуры](file:///C:/data/systems/insM5010/ru/sm/keyboard.htm#wp1179994)).
- 15. Установите на место оптический дисковод (см. раздел [Установка оптического дисковода](file:///C:/data/systems/insM5010/ru/sm/optical.htm#wp1052349)).
- 16. Установите на место модуль (или модули) памяти (см. раздел [Установка модуля памяти](file:///C:/data/systems/insM5010/ru/sm/memory.htm#wp1181089)).
- 17. Установите на место нижнюю крышку (см. раздел [Установка нижней крышки](file:///C:/data/systems/insM5010/ru/sm/base.htm#wp1217063)).
- 18. Установите аккумулятор (см. раздел [Замена аккумулятора](file:///C:/data/systems/insM5010/ru/sm/removeba.htm#wp1185330)).
- ПРЕДУПРЕЖДЕНИЕ. Перед включением компьютера вверните обратно все винты и убедитесь, что ни один винт не остался случайно<br>внутри корпуса. В противном случае можно повредить компьютер.
- 19. Включите компьютер.

**И ПРИМЕЧАНИЕ**. После замены системной платы введите номер метки производителя компьютера в BIOS новой системной платы.

20. Введите номер метки обслуживания (см. раздел [Ввод номера метки обслуживания в](#page-47-0) BIOS).

## <span id="page-47-1"></span><span id="page-47-0"></span>**Ввод номера метки обслуживания в BIOS**

- 1. Убедитесь, что адаптер переменного тока подключен правильно и что основной аккумулятор установлен.
- 2. Включите компьютер.
- 3. Нажмите клавишу <F2> во время самотестирования при включении питания, чтобы войти в программу настройки системы.
- 4. Откройте вкладку параметров безопасности и введите номер метки обслуживания в поле **Set Service Tag (Установка номера метки обслуживания)**.

**Руководство по обслуживанию Dell™ Inspiron™ N5010/M5010** 

**ПРИМЕЧАНИЕ**. ПРИМЕЧАНИЕ. Содержит важную информацию, которая помогает более эффективно работать с компьютером.

**ПРЕДУПРЕЖДЕНИЕ. ПРЕДУПРЕЖДЕНИЕ. Указывает на опасность повреждения оборудования или потери данных и подсказывает, как этого избежать.** 

**ОСТОРОЖНО! ОСТОРОЖНО! Указывает на потенциальную опасность повреждения оборудования, получения травмы или на угрозу для жизни.** 

#### **Информация, включенная в состав данного документа, может быть изменена без уведомления. © Dell Inc., 2011 г. Все права защищены.**

Воспроизведение этих материалов в любой форме без письменного разрешения Dell Inc. строго запрещается.

Товарные знаки, используемые в тексте данного документа: *Dell,* логотип *DELL и Inspiron* - являются товарными знаками корпорации Dell. *Bluetooth* является<br>зарегистрированным товарным знаками или варегистрированным това

В данном документе могут использоваться другие товарные значает марка и дому дому даралющих свои права на такие товарные знаки и торговые марки,<br>или продуктов этих фирм. Корпорация Dell Inc. не заявляет прав ни на какие т

## <span id="page-49-0"></span>**Плата разъема VGA**

**Руководство по обслуживанию Dell™ Inspiron™ N5010/M5010** 

- **[Извлечение платы разъема](#page-49-1) VGA**
- [Установка платы разъема](#page-50-0) VGA
- ОСТОРОЖНО! Перед началом работы с внутренними компонентами компьютера прочитайте инструкции по технике безопасности,<br>прилагаемые к компьютеру. Дополнительные сведения по вопросам безопасности см. на веб-странице, посвящен
- ПРЕДУПРЕЖДЕНИЕ. Ремонт компьютера может выполнять только квалифицированный специалист. На повреждения, причиной которых<br>стало обслуживание без разрешения компании Dell™, гарантия не распространяется.
- ПРЕДУПРЕЖДЕНИЕ. Во избежание электростатического разряда следует заземлиться, используя антистатический браслет или<br>периодически прикасаясь к неокрашенной металлической поверхности (например, к какому-либо разъему на комп
- **ПРЕДУПРЕЖДЕНИЕ. Во избежание повреждения системной платы выньте основной аккумулятор (см. раздел [Извлечение аккумулятора](file:///C:/data/systems/insM5010/ru/sm/removeba.htm#wp1185372)) перед началом работы с внутренними компонентами компьютера.**

### <span id="page-49-1"></span>**Извлечение платы разъема VGA**

- 1. Выполните действия, описанные в разделе [Перед началом работы](file:///C:/data/systems/insM5010/ru/sm/before.htm#wp1435071).
- 2. Извлеките аккумулятор (см. раздел [Извлечение аккумулятора](file:///C:/data/systems/insM5010/ru/sm/removeba.htm#wp1185372)).
- 3. Снимите нижнюю крышку (см. раздел [Снятие нижней крышки](file:///C:/data/systems/insM5010/ru/sm/base.htm#wp1226151)).
- 4. Извлеките модули памяти (см. раздел [Извлечение модуля](file:///C:/data/systems/insM5010/ru/sm/memory.htm#wp1186694) (или модулей) памяти).
- 5. Извлеките оптический дисковод (см. раздел [Извлечение оптического дисковода](file:///C:/data/systems/insM5010/ru/sm/optical.htm#wp1044846)).
- 6. Снимите клавиатуру (см. раздел [Извлечение клавиатуры](file:///C:/data/systems/insM5010/ru/sm/keyboard.htm#wp1184546)).
- 7. Снимите упор для рук (см. раздел [Снятие упора для рук](file:///C:/data/systems/insM5010/ru/sm/palmrest.htm#wp1044787)).
- 8. Снимите дисплей в сборе (см. раздел [Снятие дисплея в сборе](file:///C:/data/systems/insM5010/ru/sm/display.htm#wp1202894)).
- 9. Снимите среднюю крышку (см. раздел [Снятие средней крышки](file:///C:/data/systems/insM5010/ru/sm/middlecv.htm#wp1188834)).
- 10. Отсоедините кабель платы разъема VGA от разъема на системной плате и извлеките его из направляющих желобков.
- 11. Извлеките плату разъема VGA из выступа в корпусе компьютера.
- 12. Приподнимите и извлеките плату разъема VGA вместе с кабелем из компьютера.

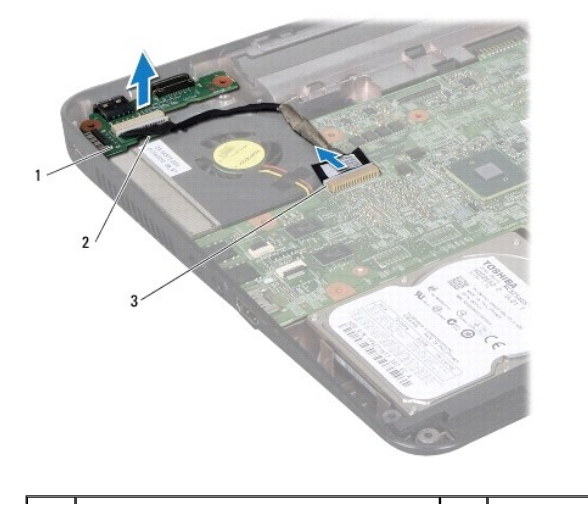

| плата разъема VGA | 2 | выступ

3 разъем на системной плате

### <span id="page-50-0"></span>**Установка платы разъема VGA**

- 1. Выполните действия, описанные в разделе [Перед началом работы](file:///C:/data/systems/insM5010/ru/sm/before.htm#wp1435071).
- 2. Поместите плату разъема VGA вместе с кабелями в корпус компьютера, затем нажмите на плату разъема VGA, чтобы она плотно встала на место.
- 3. Проложите кабель платы разъема VGA по направляющим желобкам и подключите его к разъему на системной плате.
- 4. Установите среднюю крышку (см. раздел [Установка средней крышки](file:///C:/data/systems/insM5010/ru/sm/middlecv.htm#wp1189306)).
- 5. Установите на место дисплей в сборе (см. раздел [Установка дисплея в сборе](file:///C:/data/systems/insM5010/ru/sm/display.htm#wp1183623)).
- 6. Установите на место упор для рук (см. раздел [Установка упора для рук](file:///C:/data/systems/insM5010/ru/sm/palmrest.htm#wp1051018)).
- 7. Установите на место клавиатуру (см. раздел [Замена клавиатуры](file:///C:/data/systems/insM5010/ru/sm/keyboard.htm#wp1179994)).
- 8. Установите на место оптический дисковод (см. раздел [Установка оптического дисковода](file:///C:/data/systems/insM5010/ru/sm/optical.htm#wp1052349)).
- 9. Установите на место модуль (или модули) памяти (см. раздел [Установка модуля памяти](file:///C:/data/systems/insM5010/ru/sm/memory.htm#wp1181089)).
- 10. Установите на место нижнюю крышку (см. раздел [Установка нижней крышки](file:///C:/data/systems/insM5010/ru/sm/base.htm#wp1217063)).
- 11. Установите на место аккумулятор (см. раздел [Замена аккумулятора](file:///C:/data/systems/insM5010/ru/sm/removeba.htm#wp1185330)).

ПРЕДУПРЕЖДЕНИЕ. Перед включением компьютера вверните обратно все винты и убедитесь, что ни один винт не остался случайно<br>внутри корпуса. В противном случае можно повредить компьютер.